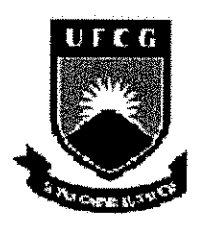

#### UNIVERSiDADE FEDERAL DE CAMPINA GRANDE

#### CENTRO DE ENGENHARIA ELÉTRICA E INFORMÁTICA

COORDENAÇÃO DE ESTÁGIOS E PROJETOS DE ENGENHARIA ELÉTRICA

# **RELATORIO DE ESTAGIO SUPERVISIONADO**

Título do Trabalho: Automação do Sistema de Entrada de Dados do Setor de Expedição

Trabalho Apresentado por: Ravi Agra Marques Matrícula 2031214

Empresa: Fefinto ind. e Com. Ltda

Penodo: 25/06/2008 a 25/08/2008

Orientador: Prof. Dr, Alexandre Cunha Oiiveira

Campina Grande — Paraiba

Setembro/2008

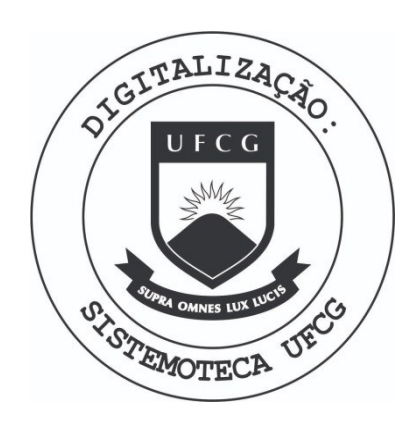

Biblioteca Setorial do CDSA. Março de 2021.

Sumé - PB

## **Agradecimentos**

A Alexandre Menezes Marques das Neves e Klauber Canuto, do Sistema Integrado de Gestão da Felinto, pelo direcionamento nas exigências do projeto, à diretoria da Felinto, por proporcionar a oportunidade de estagio e acreditar no projeto. Ao Eng°. Paulo Roberto Campos de Araújo, pela orientação técnica e o apoio durante o estágio. Ao Prof. Dr. Alexandre Cunha Oliveira pela orientação e confiança. E à minha família pelo apoio durante todo o curso.

# **SUMARIO**

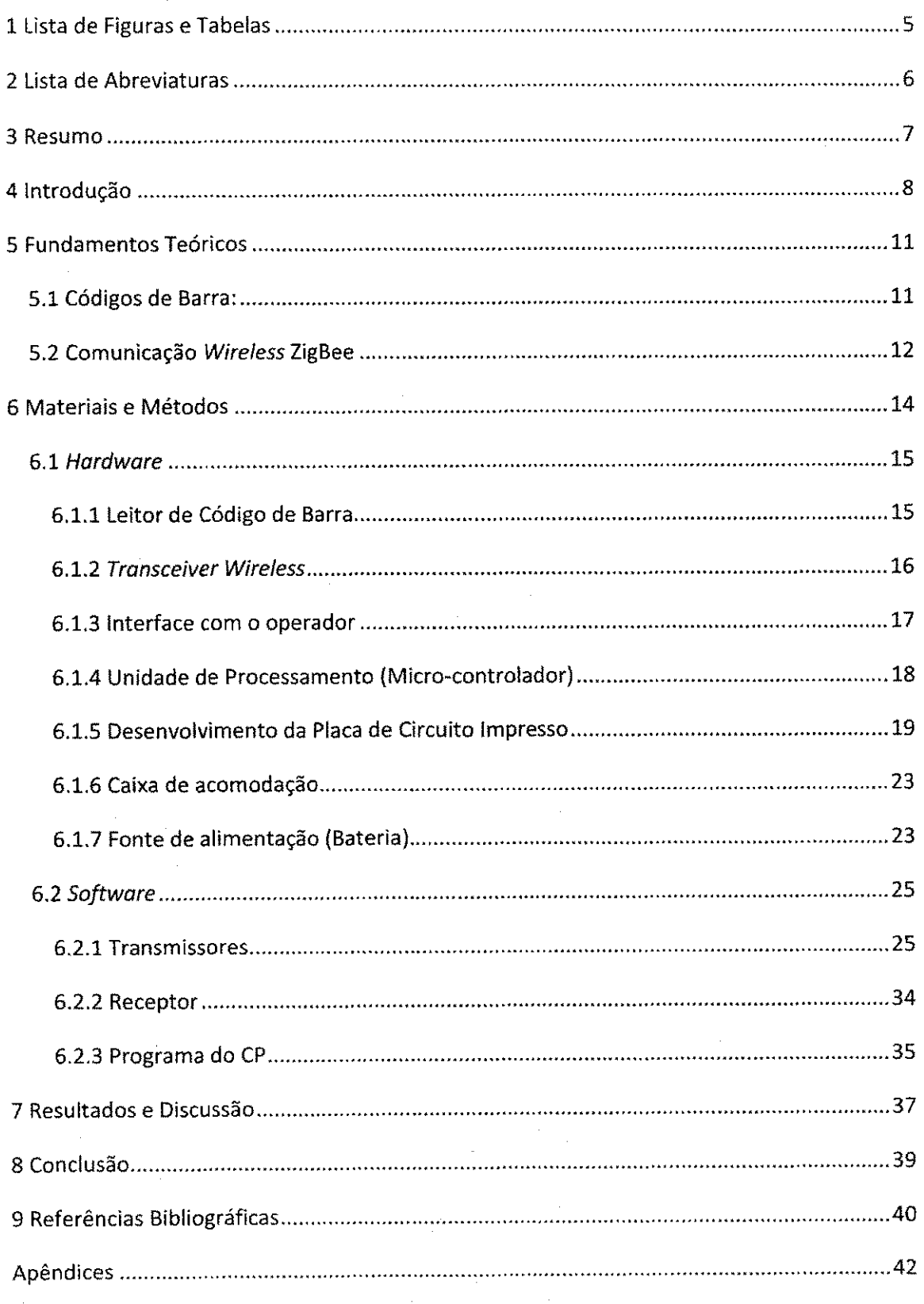

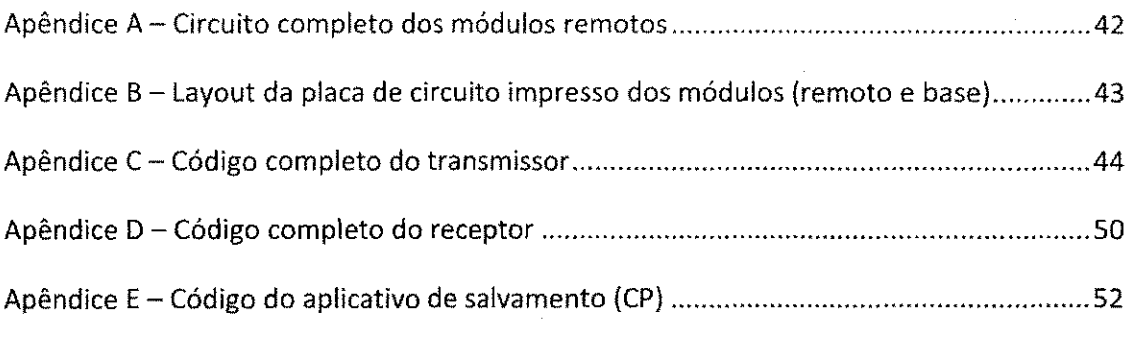

 $\label{eq:2.1} \frac{1}{\sqrt{2}}\left(\frac{1}{\sqrt{2}}\right)^{2} \left(\frac{1}{\sqrt{2}}\right)^{2} \left(\frac{1}{\sqrt{2}}\right)^{2} \left(\frac{1}{\sqrt{2}}\right)^{2} \left(\frac{1}{\sqrt{2}}\right)^{2} \left(\frac{1}{\sqrt{2}}\right)^{2} \left(\frac{1}{\sqrt{2}}\right)^{2} \left(\frac{1}{\sqrt{2}}\right)^{2} \left(\frac{1}{\sqrt{2}}\right)^{2} \left(\frac{1}{\sqrt{2}}\right)^{2} \left(\frac{1}{\sqrt{2}}\right)^{2} \left(\$ 

 $\label{eq:2.1} \frac{1}{\sqrt{2}}\left(\frac{1}{\sqrt{2}}\right)^{2} \left(\frac{1}{\sqrt{2}}\right)^{2} \left(\frac{1}{\sqrt{2}}\right)^{2} \left(\frac{1}{\sqrt{2}}\right)^{2} \left(\frac{1}{\sqrt{2}}\right)^{2} \left(\frac{1}{\sqrt{2}}\right)^{2} \left(\frac{1}{\sqrt{2}}\right)^{2} \left(\frac{1}{\sqrt{2}}\right)^{2} \left(\frac{1}{\sqrt{2}}\right)^{2} \left(\frac{1}{\sqrt{2}}\right)^{2} \left(\frac{1}{\sqrt{2}}\right)^{2} \left(\$ 

 $\label{eq:2.1} \frac{1}{\sqrt{2}}\left(\frac{1}{\sqrt{2}}\right)^{2} \left(\frac{1}{\sqrt{2}}\right)^{2} \left(\frac{1}{\sqrt{2}}\right)^{2} \left(\frac{1}{\sqrt{2}}\right)^{2} \left(\frac{1}{\sqrt{2}}\right)^{2} \left(\frac{1}{\sqrt{2}}\right)^{2} \left(\frac{1}{\sqrt{2}}\right)^{2} \left(\frac{1}{\sqrt{2}}\right)^{2} \left(\frac{1}{\sqrt{2}}\right)^{2} \left(\frac{1}{\sqrt{2}}\right)^{2} \left(\frac{1}{\sqrt{2}}\right)^{2} \left(\$ 

 $\label{eq:2.1} \frac{1}{\sqrt{2}}\int_{\mathbb{R}^3}\frac{1}{\sqrt{2}}\left(\frac{1}{\sqrt{2}}\int_{\mathbb{R}^3}\frac{1}{\sqrt{2}}\left(\frac{1}{\sqrt{2}}\int_{\mathbb{R}^3}\frac{1}{\sqrt{2}}\left(\frac{1}{\sqrt{2}}\int_{\mathbb{R}^3}\frac{1}{\sqrt{2}}\right)\frac{1}{\sqrt{2}}\right)\frac{1}{\sqrt{2}}\right)=\frac{1}{2}\int_{\mathbb{R}^3}\frac{1}{\sqrt{2}}\int_{\mathbb{R}^3}\frac{1}{\sqrt{2}}\left(\frac{1$ 

 $\label{eq:2.1} \frac{1}{\sqrt{2\pi}}\sum_{i=1}^N\frac{1}{\sqrt{2\pi}}\sum_{i=1}^N\frac{1}{\sqrt{2\pi}}\sum_{i=1}^N\frac{1}{\sqrt{2\pi}}\sum_{i=1}^N\frac{1}{\sqrt{2\pi}}\sum_{i=1}^N\frac{1}{\sqrt{2\pi}}\sum_{i=1}^N\frac{1}{\sqrt{2\pi}}\sum_{i=1}^N\frac{1}{\sqrt{2\pi}}\sum_{i=1}^N\frac{1}{\sqrt{2\pi}}\sum_{i=1}^N\frac{1}{\sqrt{2\pi}}\sum_{i=1}^N\$ 

 $\label{eq:2.1} \frac{1}{\sqrt{2}}\int_{\mathbb{R}^3}\frac{1}{\sqrt{2}}\left(\frac{1}{\sqrt{2}}\right)^2\frac{1}{\sqrt{2}}\left(\frac{1}{\sqrt{2}}\right)^2\frac{1}{\sqrt{2}}\left(\frac{1}{\sqrt{2}}\right)^2\frac{1}{\sqrt{2}}\left(\frac{1}{\sqrt{2}}\right)^2.$ 

# **1** Lista de **Figuras** e **Tabeias**

in 1992.<br>Ngjarje

**14.3%** 

 $\frac{1}{2\alpha}$ 

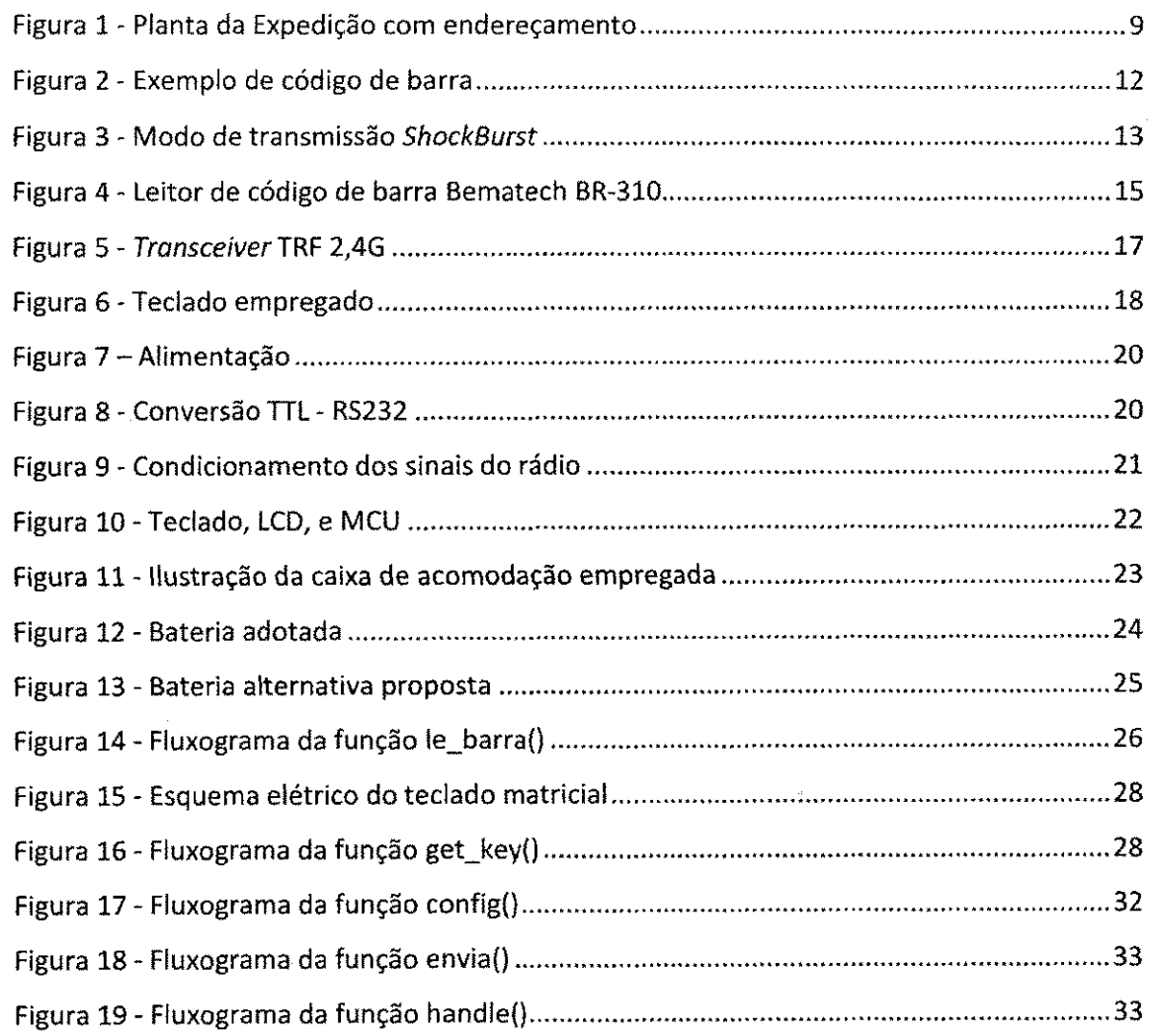

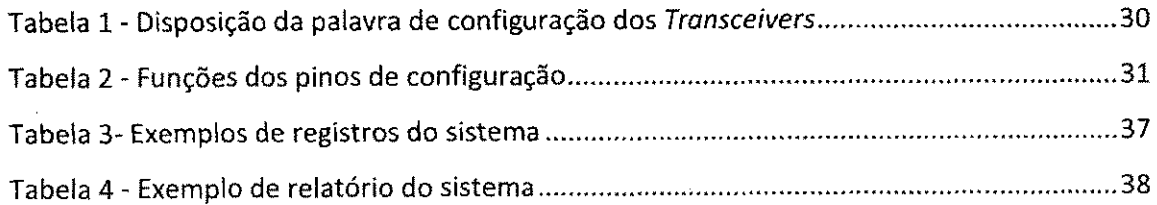

### 2 Lista de **Abreviaturas**

ASCII - American Standard Code for Information Interchange

CCD - Charge Coupled Device

CCS - Custom Computer Services

CRC - Cyclic Redundancy Check

FIFO-First In, First Out

LCD - Liquid Crystal Display

MCU - Microcontroller Unit

SPI - Serial Peripheral Interface

TTL- Transistor-Transistor Logic

UART - Universal Asynchronous Receiver/Transmitter

UPC - Universal Product Code

#### **3 Resumo**

O presente trabalho teve como objetivo automatizar o processo de inserção dos endereços de páletes alocados no setor da Expedição da empresa Felinto Ind. e Com. Ltda.

7

Para tal, foi desenvolvido um equipamento portátil, dotado de leitor de código de barras e interface com o usuário, com o qual se insere o endereço (posicionamento na estrutura de armazenagem) do pálete. Tal equipamento utiliza comunicação sem fio (via rádio) para passar esses dados para o sistema central, onde são salvos no banco de dados da empresa.

Tal sistema foi implantado e esta trazendo beneficios para a empresa na forma de aumento da confiabilidade dos dados, redução do tempo utilizado pelos funcionários do setor para dar entrada nesses dados e permitindo o acesso e uso desses dados pelo restante da empresa de forma imediata.

#### **4 Introdu^ao**

O presente trabalho foi desenvolvido no setor de Expedição (envio de produtos acabados) da Felinto Ind. e Com. Ltda, estabelecida na cidade de Campina Grande-PB, no perfodo de 25 de Junho de 2008 a 25 de Agosto de 2008, totalizando 160 horas de atividades.

A Felinto é uma empresa local do ramo de embalagens flexíveis, no qual atua a mais de 25 anos. Nos últimos anos vem investindo fortemente tanto em expansão como em evolução tecnológica, ampliando sua capacidade produtiva e elevando o perfil de seus produtos.

Dentro desse contexto, no ambito de empresa, vem-se fazendo diversos projetos de automação e de apoio à gestão, e nesse contexto se insere o presente trabalho.

No setor da Expedicao faz-se a armazenagem provisoria de paletes (estrado de madeira utilizado para movimentação de cargas) de produto acabado, que se destinam ao envio para os clientes, pelo uso de frota de caminhões. Para tal, dispõe-se de um armazém onde se empilham tais paletes, esse empilhamento e organizado por uma estrutura de endereçamento lógico, onde o galpão é dividido em áreas, cada área dividida em ruas, cada rua contendo algumas quadras (área ocupada por um pálete) e cada quadra tendo vários andares (estantes). Na Figura 1 é apresentada uma planta mostrando essa divisão lógica do setor.

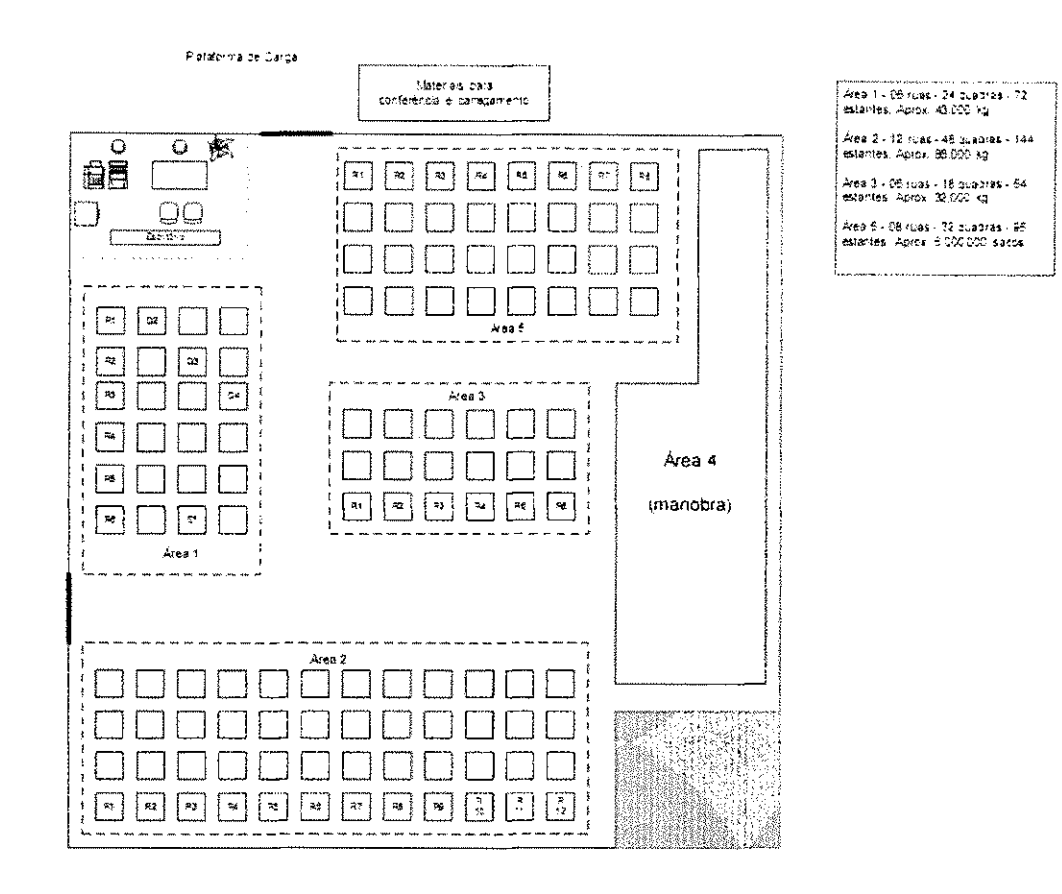

Figura 1 - Planta da Expedição com endereçamento

Antes da implantação do projeto desenvolvido, a inserção dos dados era feita de modo manual, onde os operadores de empilhadeira ou seus auxiliares anotavam a posição do pálete no romaneio (documento que contém informações do pálete, como seu número, produto, cliente e peso) e repassavam tal documento para o supervisor, que os digitava (normalmente apenas no dia seguinte) na tela de acesso ao sistema que gerencia o banco de dados.

Como analisado, tal procedimento implica em uma série de problemas e/ou inconvenientes, os quais foram abordados para justificar o projeto, apontando suas vantagens sobre a situação vigente.

Na forma final do projeto, foi empregada tecnologia de códigos de barra para a identificação do pálete, onde uma etiqueta, contendo um código de uso interno (o número de registro do pálete) é impressa no próprio romaneio (que é anexado fisicamente ao pálete) e, para a inserção do endereço, foi desenvolvido um módulo portátil com uma interface com o usuário que permite a digitação dos campos.

O sistema permite a localização em tempo real dos páletes, a partir do momento em que este é posicionado em seu local, isso elimina o atraso de um día nas informações antes existente, já que previamente estas deviam ser inseridas manualmente no sistema pelo supervisor no dia seguinte.

Há um considerável aumento na segurança da localização dos páletes, evitando situações em que não se pode localizar de imediato um pálete, seja por extravio das anotações do operador antes destas serem registradas, ou por erros na entrada dos dados.

0 sistema tambem desvincula a tarefa de entrada manual dos dados do supervisor, liberando horas de trabalho deste para efetuar outras tarefas. Por fim, o uso do sistema servirá de base para uma mudança no próprio procedimento do setor, permitíndo a alocação dos páletes diretamente pelos empilhadores, com o supervisor trocando de papel, deixando de ter de determinar o endereço de cada pálete e passando a poder simplesmente conferir o devido posicionamento a qualquer instante.

## **5 Fundamentos Teoricos**

5.1 Codigos de Barra:

Códigos de barra já se tornaram a solução ubíqua para identificação de produtos no ambiente comercial. Sua principal vantagem é o preço, além da simplicidade de aplicação, a facilidade de posicionamento da etiqueta em diversas superficies e a possibilidade de se combinar a leitura por instrumento e por pessoas (adicionando o dado por extenso ao código em si).

Os codigos de barra foram primeiramente registrados na US Patent 2.612.994 (1), de 1952. Esta primeira tecnologia já usava o padrão linear (linhas verticais paralelas) para codificar o dado. Com o tempo, diversas outras formas foram desenvolvidas, incluindo padrões 2D (matrizes de pontos e formas geométricas) até a utilização de cores para aumentar a densidade de codificação.

A grande expansao da tecnologia se deu com o padrao UPC (2), usado ate hoje em praticamente todas as embalagens destinadas ao consumidor final. Outros padrões são adotados normalmente em aplicações internas. Alguns mais comuns são o CODE-39 e o CODE-128. Na presente aplicação foi adotado o CODE-39 (3), visto que esse já era o padrão adotado no rastreamento interno da empresa.

Esse padrão codifica cada caractere por um conjunto de 5 barras com 4 espaços entre elas, cada barra ou espaço podendo ser largo ou estreito, informação esta que é traduzida num bit lógico. Em cada caractere, 3 desses 9 elementos têm de ser largos, daí o nome do padrão. Essa representação permite codificar 43 símbolos, usados como 26 letras (maiúsculas), os 10 dígitos numéricos e 7 caracteres símbólicos. Para dados mais complexos existe uma versão estendida que utiliza um caractere duplo.

Os dados utilizados no sistema implantado consistem dos 6 dígitos numéricos que identificam o paiete, um caractere R no inicio, que serve para que o programa do transmissor só valide etiquetas do próprio sistema (evitando leituras das etiquetas comerctais presentes nas embalagens) e o valor do CRC no final. Na figura 2 temos um exemplo de uma etiqueta usando o padrão CODE-39.

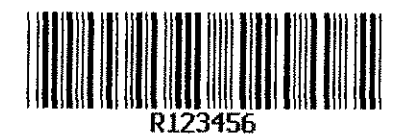

#### figur a 2 • Exemplo de cod;g o d s *barra*

Para a leitura dos códigos de barra temos aparelhos que utilizam feixes de luz para varrer o comprimento da etiqueta com o código. Para tal, se utiliza uma fonte de luz, uma iente e um foto-detector, que converte o sinal luminoso em eletrico. Adicionaimente, quase todos os leitores comerciais embutem os decodificadores eletrônicos que convertem os dados para ASCIi.

Há, basicamente, três tipos de leitor: a caneta, que contém apenas uma fonte de luz e um foto-diodo, o que requer que o operador rnova-a de forma relativamente constante sobre a etiqueta; os leitores ativos, que usam um feixe de laser para varrer a etiqueta horizontalmente, e que permitem o seu uso a grandes distâncias, e os leitores passivos, como o adotado no projeto, que utiiizam um flash para iluminartoda a etiqueta, em vez de varre-la com um feixe, como nos ativos, e capturam a iuz refletida atraves de um array de CCD's, alguns desses CCD's irão receber luz (refletida nos espaços), e outros não, o que codifica as barras (4).

#### 5.2 Comunicacao *Wireless* ZigBee

0 ZigBee (IEEE 812.15.4) e uma especificacao para comunicacao digital de alto nivel via radio frequencia. E utilizada para sistemas com baixo consume e alta confiabitidade. Opera na banda ISM, mais especificamente na frequencia de 2,4 GHz para a presente aplicação. (5)

Na presente aplicação foi utilizada uma funcionalidade específica do dispositivo empregado, o modo de comunicação ShockBurst, onde a MCU (Micro-controller Unit) transfere os dados para um *buffer* no radio a taxa mais adequada, e ao final, sinaliza para

que este os envie, envio este que é feito a uma taxa de 250 kbps ou 1Mbps, de forma condensada, minimizando o consumo de corrente elétrica e a possibilidade de interferências por outras fontes eletromagneticas presentes na faixa de espectro utilizada.

Esse modo de comunicacao utiiiza uma piiha (estrutura FIFO) interna ao *chip* do radio, aonde os dados recebidos da MCU sao escritos, utiiizando um *clock* gerado pela própria MCU, e na frequência conveniente à mesma (da ordem de alguns kbps). Quando a MCU possui dados a serem enviados, ativa um pino do radio (o CE), o que aciona o processamento interno do rádio, então os dados são passados. Ao final, tendo recebido o numero de bits de dados configurado, e ao ser desativado o pino CE, o *transceiver* realiza a transmissao desses dados, esvaziando a pilha. O *transceiver* tambem se encarrega de adicionar um preâmbulo e o CRC (Cyclic Redundancy Check) aos dados, o que minimiza ainda mais o esforço computacional da MCU.

Na Figura 3 é apresentado um esquema de como esse procedimento é realizado:

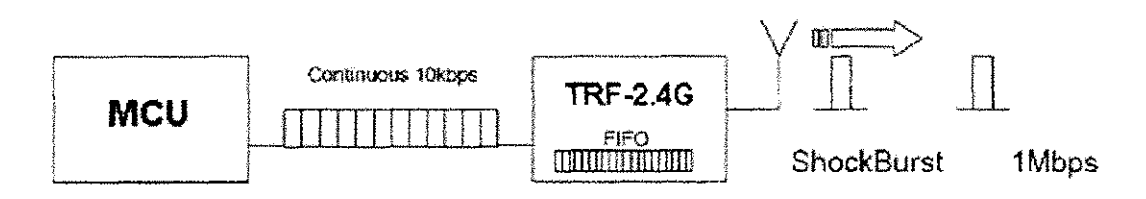

Pigtira 5 •• *Mado* rle transmissa o *ShockBurst* 

Na recepcao, o *transceiver* ja se encarrega de eiiminar do pacote de dados o preambulo e o CRC (desde que este esteja correto) e repassa apenas os dados devidamente tratados à MCU, utilizando novamente para essa comunicação o clock fornecido pela própria MCU, o que evita faiha de sincronismo ou perda de bits.

#### 6 Materials e **Metodos**

O presente projeto envolveu o desenvolvimento de um equipamento de inserção de dados para interface com usuário, bem como a elaboração de software para tal equipamento, na forma de um *firmware* (aplicativo embarcado num dispositive) para o microcontroiador utiiizado - PIC16F877A, e o desenvolvimento do aplicativo para CP (Computador Pessoal) que recebe os dados e os armazena em disco para permitir o acesso pelo banco de dados da empresa. Para o recebimento desses dados, tambem foi desenvolvido o receptor de rádio que gerencia a comunicação com os módulos remotos e formata os dados obtidos, enviando-os por intermedio de uma porta serial (RS-232) (6) para oCP.

No sistema final foi adotada a solução com Códigos de Barra, houve, no entanto, pesquisa mais abrangente no início das atividades, incluindo um levantamento das tecnologias RFID comerciais. Tal levantamento culminou na recomendação técnica para o uso de etiquetas passivas de apenas leitura, juntamente com a instalação de portais de leitura Geração 2 (7) nos portões de entrada e saída do galpão. Tal solução, contudo, foi rejeitada por critérios econômicos e a opção por leitura de Códigos de Barra foi feita, o que era altamente economico para a empresa, pelo fato desta ja utilizar rastreamento interno por codigo de barra, e, portanto, ja possuir os equipamentos e *softwares* necessarios para a geração de seus códigos de barra.

Oescreveremos, agora, os recursos utilizados, tanto de *hardware* como de *software*  para a realização do presente projeto, como em sua versão final.

14

#### 6.1 *Hardware*

#### 6.1.1 Leitor de Código de Barra

Como elemento primario de entrada de dados no sistema, a escoiha dos equipamentos a serem adotados partiu da escolha do leitor de códigos de barra. Os requisitos para tal escoiha foram:

- Portabiiidade, ja que o projeto previa que a entrada dos dados seria feita *in loco,* a medida que os paletes fossem sendo manipulados;
- Baixo consumo de energia elétrica, por ser alimentado via bateria.
- Facilidade de comunicação com um microcontrolador: este foi o fator decisivo na escoiha do modelo adotado, pois a grande maioria dos modelos existentes no mercado utiliza a técnica de substituição do teclado, utilizando o conector PS/2 e usando o mesmo protocolo de comunicação usado em teclados para CP's (8). O modelo adotado, no entanto, utiliza comunicação RS-232, através de um conector DB-9, o que facilita consideravelmente a comunicação com o microcontrolador.

Atendendo a tais requisitos, e acrescentando-se a viabilidade economica, optou-se portanto pelo Leitor de Codigos de Barra CCD Bematech BR 310 (9).

Na Figura 4 temos uma foto desse modelo.

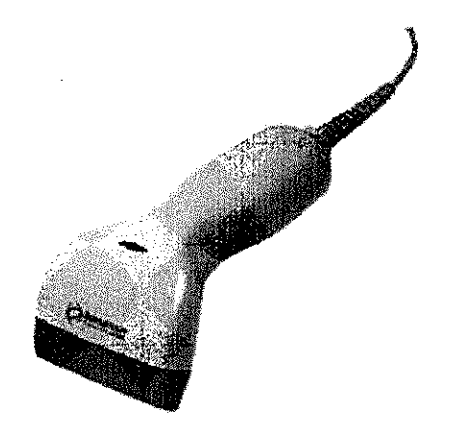

**Figure 4 - te;for** *de codigo de* **tsafrs Bematech** *BR-'HO* 

#### 6.1.2 *Transceiver Wireless*

Na definição do elemento de comunicação sem fio, a escolha partiu imediatamente para o uso de rádios, já que outras tecnologias, como Infra-Vermelho, dependem de linha de visada direta, o que é inviável dada a disposição do ambiente.

Feita essa escoiha, passamos a decisao do dispositivo em si. Os requisitos levados em conta nessa selecão foram:

- Alcance: o rádio utilizado deveria ter um alcance de cerca de 50 m, para que cobrisse uma área razoável do galpão;
- Imunidade a interferências: devido a possível presença de equipamentos industriais, o ambiente pode apresentar ruidos, por isso foi escolhida a frequencia de trabalho de 2,4 GHz, notadamente imune a ruidos;
- Encapsulamento: o elemento escolhido deveria ser capaz de se comunicar em alto nivel com o micro-controlador, evitando a execugao anterior de atividades de baixo nível, como a modulação do sinal;
- Comunicação *transceiver*: ou seja, permitir a comunicação em ambos os sentidos num único dispositivo, necessário para se fazer um protocolo de comunicação mais seguro;
- Baixo consumo: pois se trata de aplicação remota;

O dispositivo adotado foi o Transceiver TRF-2,4G da Laipac Tech, que possui antena embutida e capacidade de modulação e geração de CRC internas, o que facilita sua interação com a MCU. Este dispositivo permite o uso do modo ShockBurst, que permite uma taxa de transmissao de ate 1 Mbps. Como a maioria dos equipamentos ZigBee, opera com potencia de saída de OdBm (1mW), podendo hibernar. O consumo total é menor que 90 mW. (10)

Esse dispositivo se comunica com o microcontrolador pelo protocolo SPI (11), possuindo endereçamento dinâmico e é totalmente configurável em tempo de execução pelo micro-controlador.

Na Figura 5 temos uma fotografia desse dispositivo.

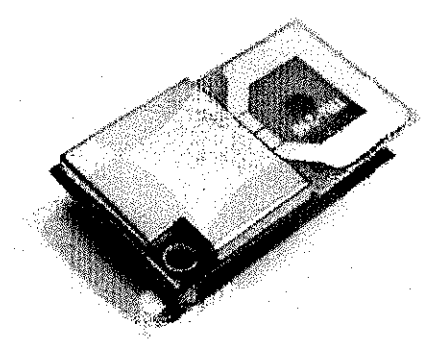

Figura 5 - *Transceiver* TRF 2,4G

Esse dispositivo apresentou um desempenho refativamente insatisfatorio no quesito alcance, devido principalmente a presenca de estruturas metalicas (os *racks* dos paletes) no galpão. Nos testes de aplicação, a zona de comunicação confiável estabelecida entre os modulos remotos e a base ficou restrita a cerca de 15 m. Isso sugere uma posterior modificação do projeto, o que já foi proposto à empresa para avanços futuros. Para tal modificação, uma possível solução é o Módulo XBee-Pro, com alcance em ambientes fechados de mais de 100 m (12). Tal dispositivo ja foi testado no local e fornece um alcance adequado à utilização geral.

Tal modificação, contudo, só está prevista para os próximos setores, o que exigiu que a limitação anterior fosse contornada, no presente caso, através de modificações no protocolo de comunicação. Foi incluída a checagem de enlace, com a notificação para o usuário de quando a comunicação com a base foi estabelecida, permitindo, dessa forma, que ele envie os dados apenas quando adentra a zona de comunicação. Para isso, foi necessario tambem utilizar um *buffer* nos moduios, onde fosse possivel armazenar as informações inseridas nas zonas sem comunicação. Com essas modificações implantadas, o sistema final atendeu as expectativas e pode ser ativado sem mais problemas.

6.1.3 Interface *com* o operador

Para o desenvolvimento de uma interface com o operador, ha a necessidade de um display, e de uma forma de entrada, visto que na presente forma do sistema, o endereco do pálete é informado pelo operador.

Para o display, foi escolhido o LM016L (13), um LCD de 16x2 caracteres com backlight verde, esse dispositivo é de fácil integração com o micro-controlador adotado (já existindo inclusive bibliotecas de código para ele), bem como de fácil incorporação ao projeto da placa de circuito impresso.

Para a entrada, foi adotado um modelo particular de teciado de membrana, desenvolvido pela Ylleus - Serigrafias LTDA., que possui 16 teclas, incluindo as 10 numéricas, o ponto decimal, e 5 teclas de função. Tal teclado tem longa vida útil, é flexível e autoadesivo, permitindo sua fixação sobre a superfície do módulo. Sua operação é similar a um teclado de matriz de botões, operando com contato seco. Sua ligação é feita via um cabo flat conectado a uma barra de 8 pinos na placa de circuito impresso.

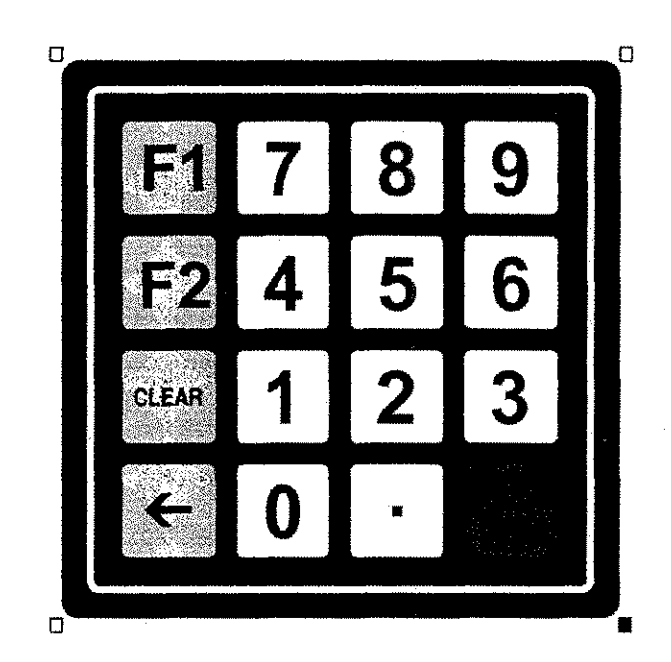

0 esquema desse teciado e mostrado na Figura 6.

Figura 6 · Teclado empregado

#### 6J.4 Onidade de Processamento (Micro-controiador

Para a escoiha da unidade micro-controladora, alguns aspectos foram considerados;

• Facilidade de programacao e desenvolvimento: a plataforma adotada deveria ter recursos de programação disponíveis e de fácil domínio. No caso a plataforma de

desenvolvimento CCS PCW fornece amptos recursos numa linguagem amplamente estudada, C, com diversas bibliotecas e apoio para o desenvolvimento voltado para os micro-controiadores da familia PIC.

- Recursos de comunicação: para a comunicação com o leitor de códigos de barra, a MCU (Unidade Micro-controlada) precisa ter uma porta UART (14), e para a comunicação com o módulo de rádio adotado, suporte ao padrão SPI.
- Numero de pinos razoavek para a comunicacao com **05** diversos dispositivos e outros usos internos da MCU, foi necessário um total de 31 pinos, então esta MCU deveria necessariamente ter ao menos essa quantidade de pinos;

Levando-se em conta estes aspectos, o micro-controlador adotado foi o PIC 16F877A, de 40 pinos, alimentado em 5V e utiiizando um *clock* de 4 MHz.

#### 6.1.5 Desenvolvimento da Placa de Circuito Impresso

Para o desenvolvimento da placa de circuito impresso a ser utilizada para a montagem dos modulos de entrada de dados remota, foram usados diversos sub-circuitos, os quais apresentamos abaixo separadamente, por questao de facilidade de compreensao e separação funcional:

*6,1,5.1 Alimentcifao:* 

Para a alimentação da placa foi utilizado um circuito regulador de tensão, que toma os 12 V advindos da bateria (no caso dos modulos remotos) ou uma tensao qualquer na faixa 7 - 18V advinda da fonte regulada no caso do receptor base e fornece a tensao de 5V.

O componente empregado foi o regulador de tensao 7805 com capacitores na entrada e na saída para minimizar flutuações na tensão. Esse estabelece a tensão de 5 V. Como há também necessidade de dispor de uma tensão de 3.3 V para o elemento de rádio, fez-se a opção por usar o recurso simples de adicionar 3 diodos em série, o que produz uma tensão de cerca de 3 V, suficiente para o rádio (10). Essa opção evita a inserção de novos reguladores e minimiza o uso de componentes. O circuito completo é apresentado na Figura  $7:$ 

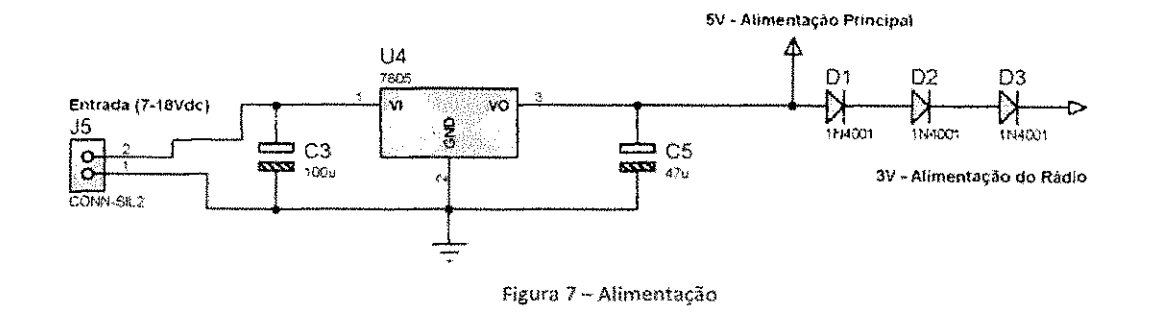

#### 6.1.5.2 Comunicação Serial RS-232

O microcontrolador utilizado já possui uma UART que realiza todo o protocolo de comunicação serial, mas este utiliza sinais em nível TTL. Como tanto o CP que se comunica com a estação base, como os leitores de código de barra, que se comunicam com os módulos remotos, utilizam o padrão RS-232, há a necessidade de utilizar um circuito de conversão. Tal circuito utilizado foi o MAX232, conforme apresentado na Figura 8.

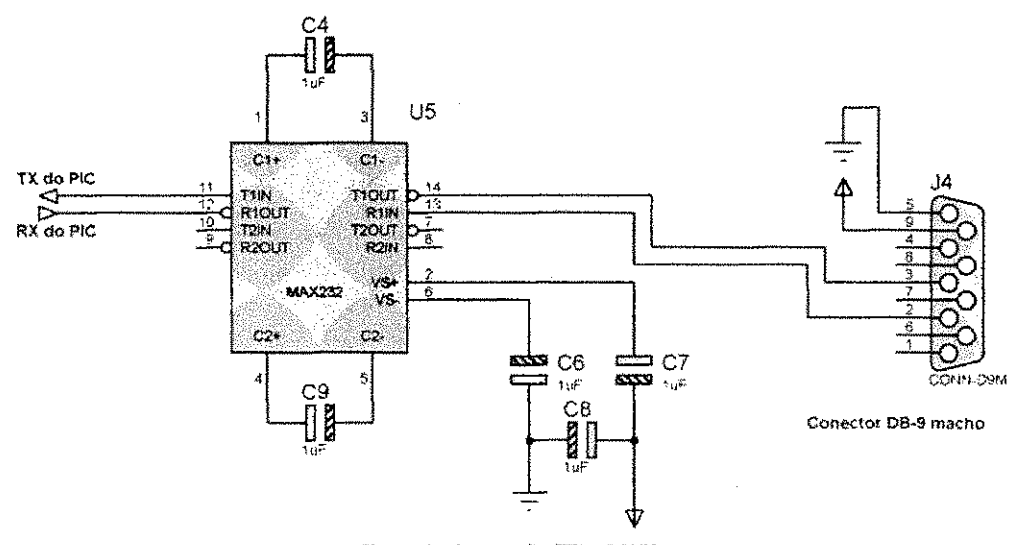

#### Figura 8 - Conversão TTL - RS232

#### 6.1.5.3 Comunicação Wireless

Para a comunicação entre a MCU e o transceiver 2,4 GHz, precisamos de algum condicionamento. Primeiramente, peio fato do radio utilizar 3V e o PIC, 5V, precisamos de um buffer intermediário que converta os níveis lógicos de um para os do outro. Para tal fim foi utilizado o 7407 Hex-Buffer. Além disso, como o pino de dados do transceiver é bidirecional, foi utilizado um *latch* para coordenar a direção dos dados, habilitando apenas o sentido determinado pela MCU. Para tal, foi utilizado o 74LS244.

Os pinos de comunicação/controle do elemento de rádio são:

- WR: habilita (no 74LS244), a passagem de dados da MCU para o *transceiver,* e nivel baixo ativo;
- RD: habilita (no 74LS244), a passagem de dados do *transceiver* para a MCU, e nivel baixo ativo;
- Din: pino de recepcao dos dados no PIC;
- Dout: pino de envio dos dados no PIC;
- CLK: *clock* utilizado pelo PIC para sincronizar a transmissao/recepcao dos dados;
- CS: Chip Select, ativa o modo de configuração;
- CE: Chip Enable, seleciona o modo de operação RX/TX;

O circuito completo da ligação entre a MCU e o elemento de rádio é apresentado na Figura 9.

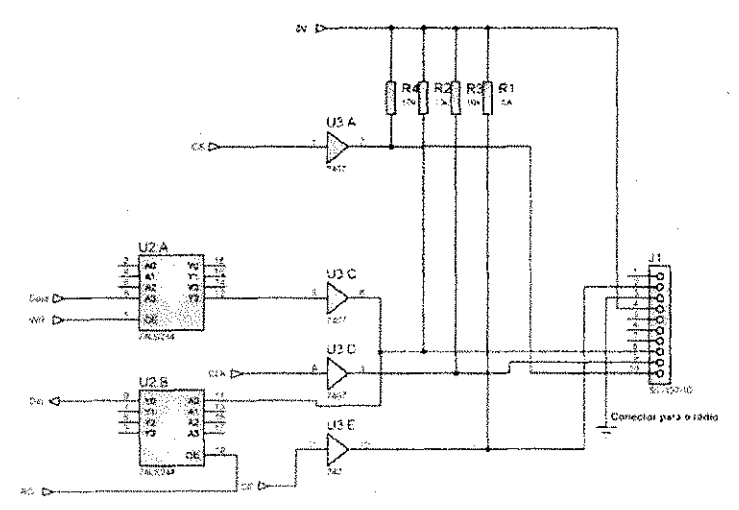

Figura 9 - Condicionamento dos sinais do rádio

#### *ft.LS.4 Incerfacti e MCU*

A ligação com os elementos de interface com o usuário (teclado e display) é mais direta, requerendo apenas resistores de *pull-up* para o teciado e um divisor de tensao resistivo para o ajuste do contraste do display LCD.

Para o correto funcionamento do microcontrolador empregado é necessário, além de sua alimentação, que este possua o cristal oscilador devidamente conectado, no caso, o crista! utilizado foi de 4 MHz, bem como ter seu pino de *Master Clear {reset}* devidamente polarizado, para evitar resets não-intencionais.

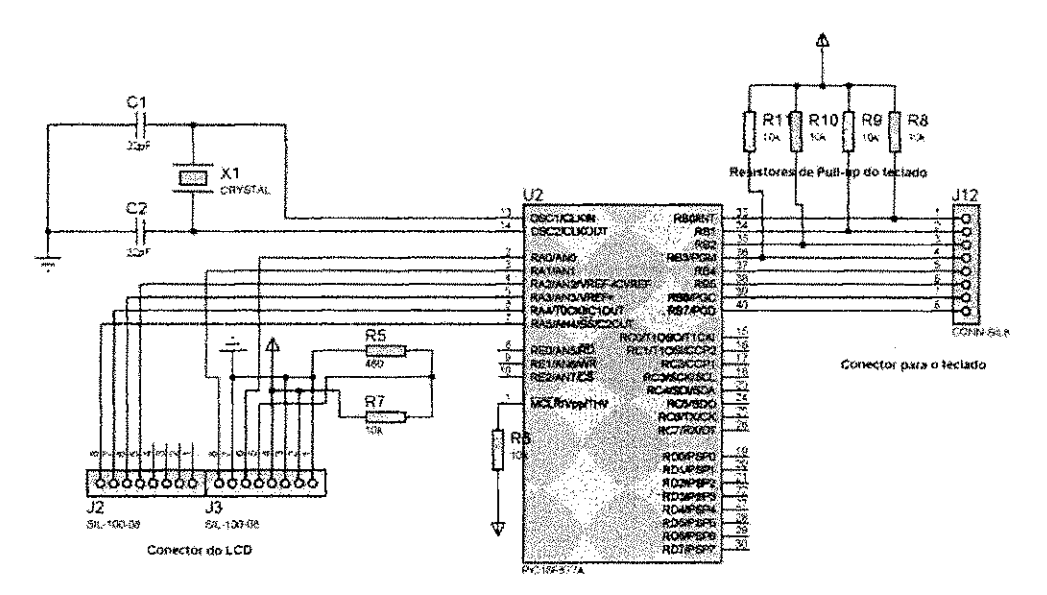

Na Figura 10 são apresentados esses sub-circuitos.

Figura 10 *-* **Teciado,** LCD, e MC U

No Apendice A e apresentado o circuito completo e no Apendice B o layout da placa confeccionada.

6.1.6 Caixa de acomodação

Conforme os requisitos de área determinados pela placa de circuito impresso, e levando em conta que uma caixa para a acomodação do módulo de interface necessita dos seguintes aspectos:

- Ser constituída de material plástico: por facilitar os cortes e perfurações necessários à disposição das conexões externas e por não interferir na transmissão do sinal de radio;
- Ter tampa plana e lisa para a aplicação do teclado auto-adesivo;
- Ser leve e portátil, por precisar ser carregada pelo operador;
- Ser robusta o suficiente para uso prolongado em condições reais;

Foi feita a escolha, atendendo a todas essas especificações, pelo modelo PB-114/2 da Patola (15). Uma ilustração dessa caixa, com suas dimensões, é apresentada na Figura 11.

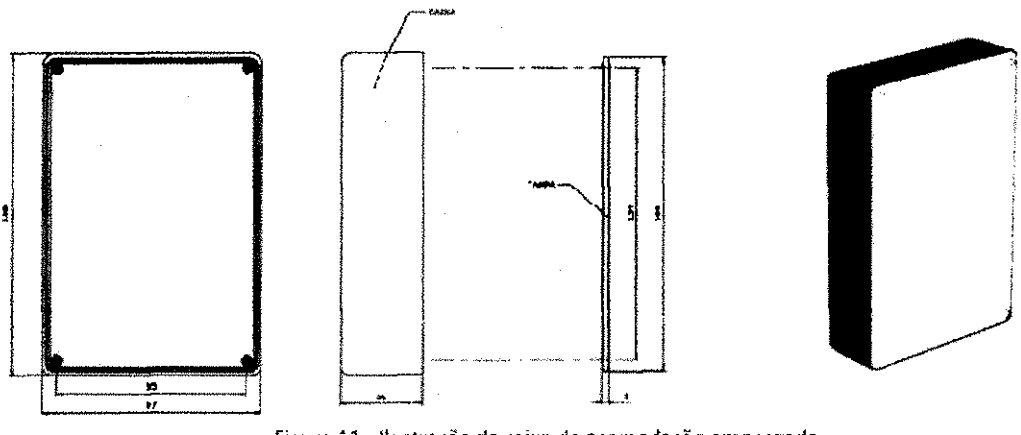

Figura 11 - Ilustração da caixa de acomodação empregada

6.1.7 Fonte de alimentacao (Bateria)

Para a alimentação dos módulos remotos se fez necessária a escolha de uma bateria, pois requer-se a autonomia móvel, por se tratar justamente de utilizar o benefício de mobilidade aferido pela comunicacao *wireless.* 

Para a escolha dessa bateria, tivemos de adotar uma solução de compromisso entre os dois principais fatores: a carga util, que define a autonomia de uso, e o peso da bateria, pois esta deveria ser portada peio operador.

Com um consumo medido de cerca de 230 mA, o módulo completo (incluindo o leitor de códigos de barra) requer uma bateria de pelo menos 2 Ah para um ciclo de funcionamento/carregamento satisfatório.

Outro fator determinante é que a bateria escolhida deve ser do tipo recarregável, com amplo tempo de vida. Os testes iniciais, ainda em bancada, foram feitos utiiizando baterias de Ni-MH de 9 V com 200 mAh, o que, obviamente, não tem aplicação no campo real.

A bateria finalmente empregada, foi a de Chumbo-Acido, de 12 V, com 4Ah, o que atende plenarnente a exigencia de autonomia. Como carregador, foi utilizado um modelo de 800 mA, com flutuação, ou seja, a suspensão da carga uma vez que a bateria se encontre carregada. Tal carregador permite a carga completa da bateria empregada em cerca de 5 h, Levando-se em conta que a mesma tem um tempo de trabalho superior a 16 h, temos uma excelente relação tempo de uso/tempo de carga, o que permite que esta seja utilizada por toda a jornada diária (7h às 22h) e recarregada apenas durante a noite. Tal bateria, contudo, tern um grande volume (105x91x75 mm) e vem se mostrando, no seu presente uso, insatisfatória para os operadores.

Na Figura 12 e apresentada uma foto dessa bateria:

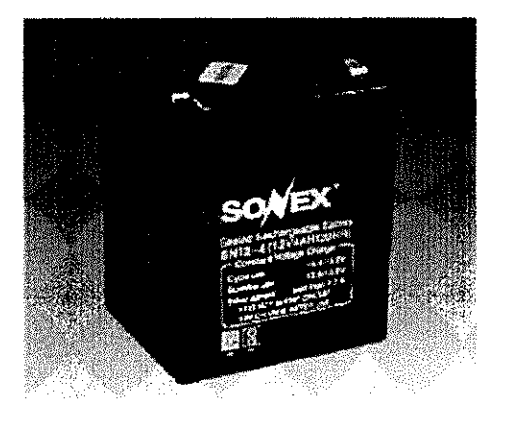

Figura 12 - Batería adotada

Uma sugestão apresentada, e em vias de aprovação, é a utilização de baterias de lon de Lítio, cujo modelo apresentado é de 11,1 V, com 1900 mAh. Esse modelo reduz a menos da metade a autonomia, podendo vir a ser necessaria sua recarga durante o expediente (exigiria o uso de baterias de reserva), mas possui um volume quase 10 vezes menor (98x38x20 mm} do que o da de chumbo-acido. A necessidade de recarga poderia ser amenizada mediante o desiigamento do modulo apos a transmissao de cada conjunto de dados.

Na Figura 13 é apresentada a foto da bateria proposta:

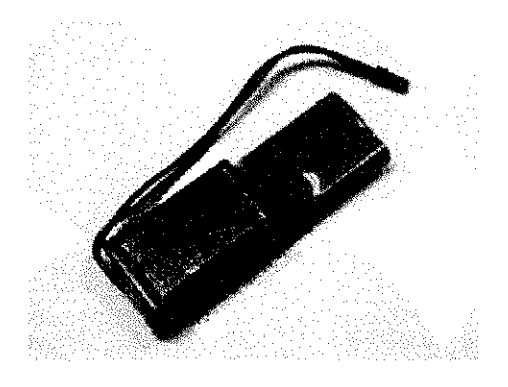

Figura 13 - Bateria alternativa proposta

#### 6,2 *Software*

6/2,1 Trans miss ores

Descrevemos agora o codigo desenvolvido para o PIC16F877A para os modulos remotos (entradas de dados). Para isso, dividimos o código e apresentamos suas várias partes funcionais comentadas e explanadas.

*6.2.1. J Configuracao Geral* 

Definição dos fuses (parâmetros de configuração de hardware da MCU), a maioria foi deixada como o default na versão do compilador utilizada (CCS 4.038). Como modificações, tivemos a escolha do tipo de oscilador, cristal de 4 MHz, no nosso caso, e a utilização do Power Up Timer, que faz com que o código propriamente dito só se inicie após alguns instantes da energização do dispositivo.

Estas configurações são feitas nas linhas de 1 a 14 do código que pode ser visto no Apendice C.

Adicionalmente, temos as configurações que são executadas no início do programa, as quais foram quase todas mantidas como o *default,* a excecao da configuracao da comunicação SPI, que é utilizada para a interface com o *transceiver*. Estas configurações adicionais estão nas linhas 66 a 75 do código em apêndice.

*6.2.1.2 Configuracao da UART (Serial)* 

Para a comunicação serial foi adotado o esquema com um *Baud Rate* de 9600 bits/s, sem paridade, com uma paiavra de dados de 8 bits, e sem controle de ftuxo.

Para configurar tais parâmetros no dispositivo, é utilizado o seguinte comando:

#use rs232(baud=9600,parity=N,xmit=PIN\_D0,rcv=PIN\_D1,bits=8)

A comunicação serial é utilizada para a recepção dos dados do leitor, para o tratamento desses dados, foi escrita a funcao *le\_barra(},* cujo fluxograma encontra-se representado na Figura 14 e cujo codigo encontra-se nas Iinhas 288 a 295 do Apendice C.

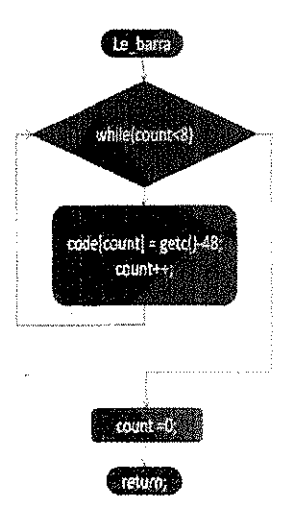

Figura 14 - Fluxograma da função le\_barra().

Esta funcao recebe os dados da serial (atraves da funcao getc()) e os armazena numa variável de 8 caracteres (code[]), sendo esses 8 caracteres correspondentes ao caractere inicial 'R', os 6 dígitos de identificação do pálete e o CRC.

#### *6.2. 13 Con junto de instrucaes para titilizacaa do teciado*

0 teciado utilizado possui 16 teclas, organizadas em 4 colunas por 4 Iinhas, para efetuar a leitura, precisa-se de 8 pinos disponíveis do controlador. Para facilitar o entendimento, tais pinos foram definidos com seus respectivos identificadores, listados nas Iinhas 17 a 24 do Apendice C,

0 valor definido como *latch* (ver linha 26 do Apendice C) se refere ao tempo de resposta das teclas, e é dado em milissegundos, isso significa que um toque único numa tecla é caracterizado por uma retenção de menos de 300 ms, caso o operador mantenha essa tecla pressionada por mais do que o tempo definido em *latch,* o programa interpreta essa nova informação como um novo pressionar da tecla. Esse valor foi testado e é o que melhor se ajusta ao digitar normal do usuario, tornando o procedimento mais natural.

Para a ieitura propriamente dita da tecla, utiliza-se o seguinte metodo: escreve-se um *nibbie(4 bits)* nas Iinhas do teciado (pinos LI a L4), contendo 3 bits em um nivel (0 ou 1) e 1 bit no outro nivel. No nosso caso, o nivel ativo escolhido foi o 0. Faz-se esse bit percorrer ciclicamente as 4 Iinhas. Enquanto isso, monitora~se o estado dos pinos correspondentes as colunas do teclado. Caso uma tecla esteja pressionada, o contato é feito entre a trilha de sua linha com a de sua coluna. Dessa forma, se ha uma tecla pressionada, esta sera identificada na leitura das colunas, associando-se o bit ativo das colunas com o que se encontra ativo nas linhas, tem-se a posição da tecla pressionada. Para uma melhor visualização, a Figura 15 iiustra o funcionamento desse tipo de teciado.

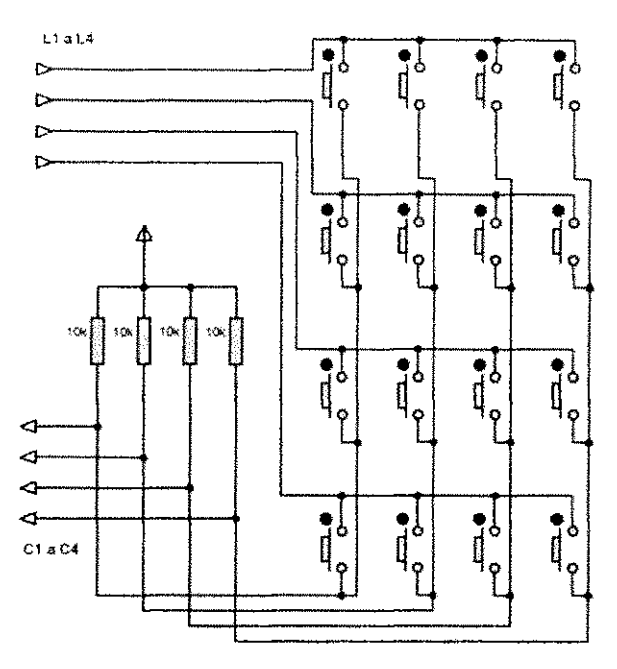

Figura 15 - Esquema elétrico do teclado matricial

Esse método é implementado pela função get\_key, cujo fluxograma encontra-se representado na Figura 16 e codigo nas iinhas 297 a 359.

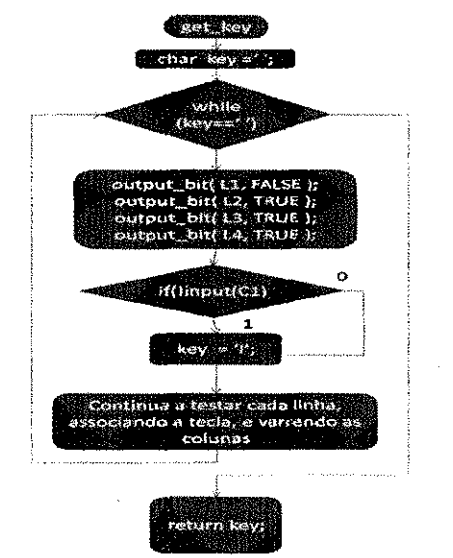

Figura 16 - Fluxograma da função get\_key()

#### 6.2.*1.4 Configuragao do Transceiver*

Para a configuração do TRF 2,4G, utiliza-se uma palavra de configuração de 120 bits, essa palavra deve ser enviada ao rádio sempre que se deseje alterar algum parâmetro de

seu funcionamento, inclusive no início da operação para garantir que este opere da forma desejada.

Esse dispositivo possui dois canais de comunicação, cada um com frequência configuravei (faixas de 1 MHz cada a partir da frequencia base de 2,4 GHz), alem de enderecos e comprimentos de dados independentes. No nosso sistema, utilizamos apenas um desses canais, na faixa de 2430 MHz.

Para um funcionamento correto, tanto o transmissor como o receptor devem estar operando no mesmo canal, a mesma frequencia e com o mesmo comprimento da palavra de dados. Pela exigência do tamanho dos dados que são enviados (operação, nº do pálete, e seu endereco), o comprimento da palavra de dados adotado foi fixado em 8 bytes.

Como o modo de operação (Rx/Tx) é configurado já nessa etapa, duas palavras completas foram utilizadas, uma para configurar o rádio como transmissor e outra para configura-lo como receptor, em ambas os demais parametros sao os mesmos.

Abaixo temos a declaração dessas variáveis, e a seguir, um descritivo completo de cada bit que as compõem:

unsigned char stnng^cor <sup>1</sup> figi;i-{0xCSJOx4O,0x0O,0x0O..O^)D.0x0OJOxc8,0x00,0)<0Q.Ox00.Ox5S,QxAA,O>c43,0x4Ff0j<3C}; //Modo Transmissor unsigned char string\_config2[]={0xC8,0x40,0x00,0x00,0x00,0x00,0xc8,0x00,0x00,0x50,0xAA,0x43,0x4F,0x3D); //Modo Receptor

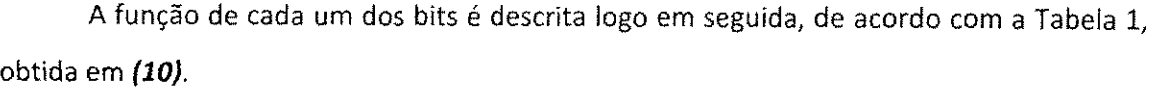

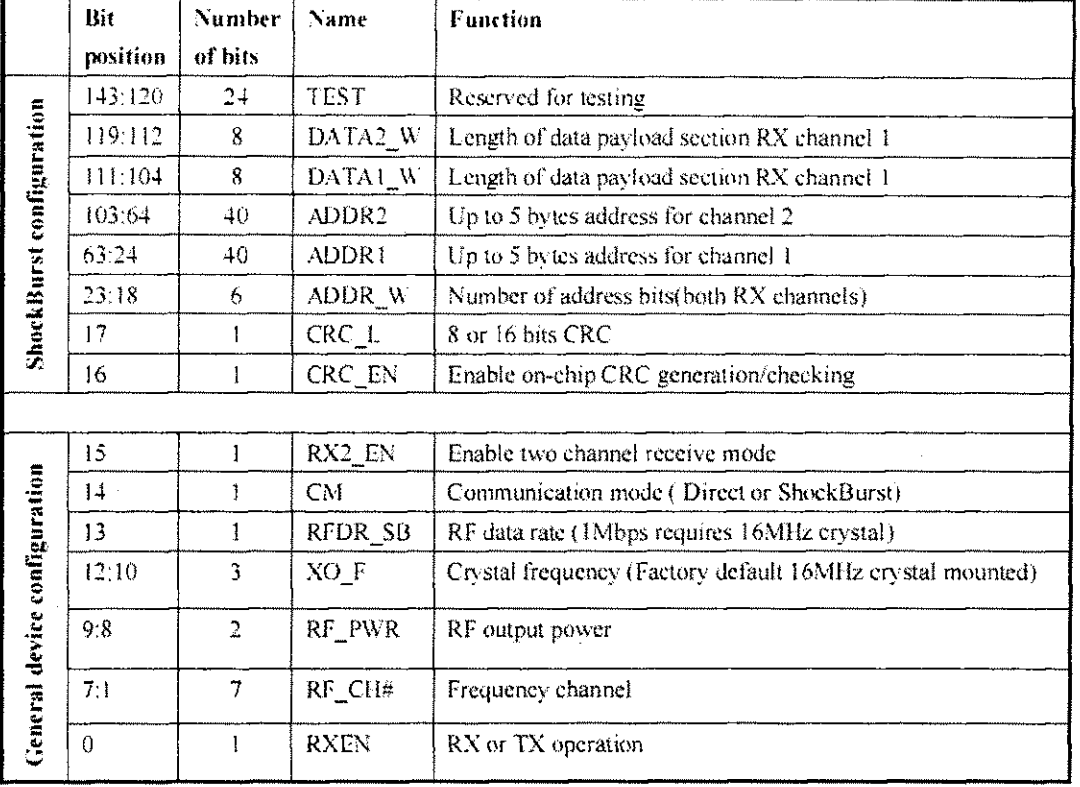

#### Tabela 1 - Disposição da palavra de configuração dos *Transceivers*

Nessas palavras, os 16 primeiros bits indicam os comprimentos das palavras de dados, sendo os 8 primeiros para o canal 2, e os 8 seguintes para o canal 1. Usamos apenas o 1, e para este, adotamos uma palavra de 8 bytes (64 bits, 0x40),

Os próximos 80 bits são os endereços para os dois canais, os 40 primeiros para o canal 2, e os 40 seguintes para o canal 1, novamente, usamos apenas o 1, e para este, adotamos o endereco de 0x55AA ou 21.930, tal escoiha minimiza a possibilidade de um enderecamento ser falsamente interpretado por interferência, já que um padrão alternado de bits 0 e 1 (como em 55 e AA) dificilmente será reproduzido num ruído aleatório, bem como, uma interferência é facilmente distinguível, do contrário do que seria se tivéssemos vários bits idênticos em sequência.

Os próximos 6 bits indicam a largura do campo de endereço, no nosso caso usamos endereço com 32 bits. Os próximos 2 bits configuram o CRC, o primeiro selecionando o CRC com 16 bits e o segundo habilitando a geração do CRC no próprio chip do rádio.

O próximo bit (primeiro bit do trecho 0x6F) seleciona o modo de recepção em apenas um canai. 0 seguinte habilita o modo *ShockBurst* (em contraposicao ao modo de transmissao direta). O proximo define a taxa de transmissao, utilizamos a taxa de 250 kbps, com o intuito de maximizar o alcance da comunicação, visto que, conforme explicitado em (10), a utilização dessa taxa aumenta em até 10 dB a sensibilidade do receptor em relação a utiiizando 1 Mbps.

Os proximos 3 bits definem a frequencia do cristal usado internamente no *chip* do rádio, deixamos como default, (bits 011), o que corresponde a uma frequência de 16 MHz.

Os 2 bits seguintes definem a potencia do sinal enviado, adotamos a maior possivel, que para este dispositivo é de 0 dBm (1 mW), visando novamente maximizar o alcance.

No último byte, configuramos a frequência do canal (7 primeiros bits), que no nosso caso, foi adotada em 2430 MHz. Finalmente, o último bit, conforme o comentário, define a direção da comunicação, habilitando a recepção com 1 ou desabilitando-a com 0, ou seja, habilitando a transmissão.

A passagem dessa palavra de configuração para o rádio é feita pela função config, que primeiro coloca o rádio em modo de configuração, através da ativação correta dos pinos CS e CE, de acordo com a Tabela 2.

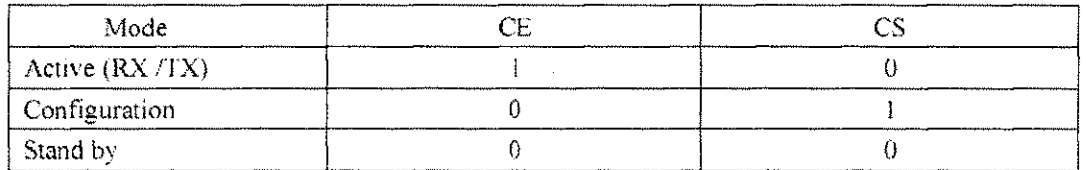

#### Tabela 2 - Funções dos pinos de configuração

A função config também habilita o latch 74LS244 a passar os dados para o rádio (bloqueando o sentido inverso) e só então, através da função de escrita spi\_write(), escreve a devida palavra de configuração no rádio. Após a configuração, o rádio é retornado ao modo de recepção. O fluxograma dessa função é apresentado na Figura 17, e seu código nas linhas 249 a 272 do Apêndice C.

31

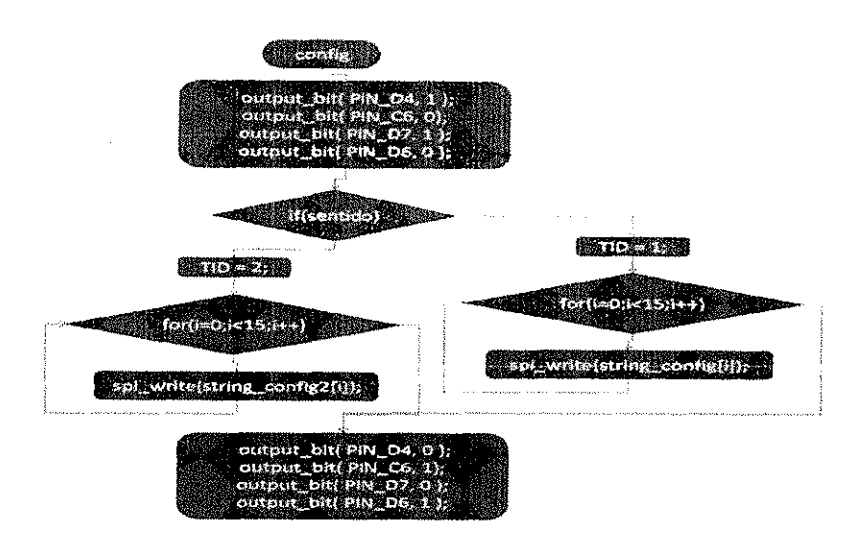

Figura 17 - Fluxograma da função config()

Nesse fluxograma, aparecem os pinos do PIC conforme sua nomenclatura interna, a função desses pinos na interface é a seguinte:

- PIN\_D4: Sinal CS;
- PIN\_C6: Sinal CE;
- PIN\_D7: Sinal RD (habilita passagem de dados do rádio para o PIC);
- PIN\_D6: Sinal WR (habilita passagem de dados do PIC para o rádio);

#### *6.2.1S Comunicacao Wireless*

A comunicacao com o *transceiver,* depois que este se encontra configurado, e feita por duas funções, semelhantes à config, uma de transmissão, a envia(), que configura o rádio como transmissor (configurando os pinos CE e CS de acordo) e habilita o modo de escrita no 74LS244 para então escrever os dados a serem enviados pela função spi\_write(), a mesma usada para escrever a palavra de configuração. Ao sair, essa função retorna o estado dos pinos ao anterior, tornando o estado default do modulo o de recepcao.

Já a de recepção, sendo o estado *default* do módulo receptor, precisa apenas fazer a leitura dos dados chegando do rádio e armazená-los, faz isso lendo 8 bytes (o comprimento da palavra de dados) da interface SPI, através da função spi\_read(). Em adição a isso, a função de recebimento, handle(), já checa se os dados recebidos são os esperados advindos da base, mediante checagem do primeiro byte recebido (que deve ser 0x11, ou 17, pois esse é o valor que a estação base emite como sinal de sua presença), usando isso para determinar se há conexão presente. Os fluxogramas de ambas encontram-se representados nas Figuras 18 e 19, e seus códigos nas linhas 52 a 64, para a de recepção, e 336 a 356 para a de transmissão.

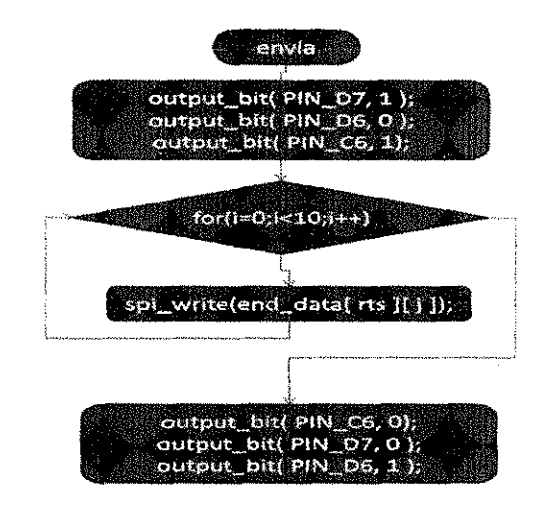

Figura 18 - Fluxograma da função envia()

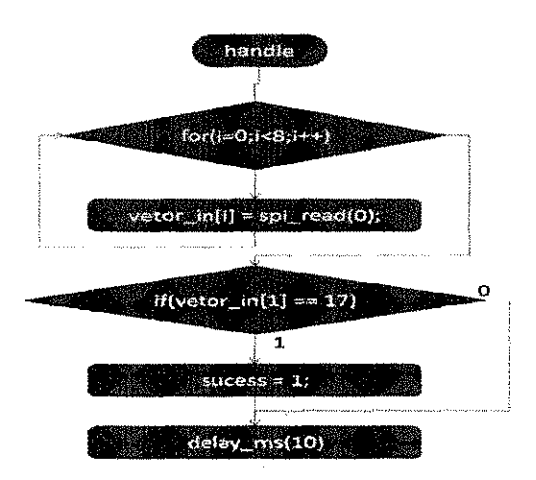

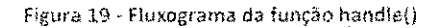

#### *6.2.1.6 l.dfjiva de Operacao*

Tendo descrito todas as funções utilizadas, aqui explanamos a lógica global do programa, e como esta é percebida pelo operador.

Logo de início, o programa realiza todas as configurações necessárias, incluindo a do LCD, e a configuração do rádio como receptor. A primeira tela exibida para o operador requisita que este selecione uma operação dentre as possíveis: Entrada, Movimentação e Saída de páletes; a cada uma dessas opções, está associada uma tecla. Ao selecionar a operação, uma segunda tela é exibida, pedindo que o operador efetue a leitura do código de barras, feita essa leitura, o programa checa se o codigo lido e valido, e ainda exibe-o para o operador, pedindo que este confirme sua exatidao.

Após a confirmação do operador, o sistema passa por uma série de telas onde é requisitado, passo a passo, que o operador entre o endereço lógico do pálete, informando (e confirmando) a área, rua, quadra e estante onde este se encontra.

Encerrando a entrada, o sistema checa se ha conexao com a base, havendo, permite que o usuario ja envie aquele registro, nao havendo, armazena esse registro num *buffer,* e aguarda até que este se encontre numa zona com conexão, dentro dessa zona, a tela indica que ha conexao e o numero de registros presentes no *buffer,* para que o usuario possa envia-fos.

Dada a extensão do código, remetemos o leitor ao Apêndice C, que contém o código completo do transmissor, comentado.

#### 6.2.2 Receptor

O código do receptor, assim como sua placa, é apenas uma rápida modificação do transmissor, utilizando as mesmas funções. As distinções são: toda a parte de interface com o usuario e ausente, em seu lugar, e colocado um ciclo que periodicamente envia uma *string*  conhecida, é essa string que é reconhecida pelos módulos remotos, notificando-os de que a estação base está presente e ativa.

A outra modificação diz respeito à recepção em si, que é feita à chamadas periódicas à função handle(), esta função, ao receber os dados advindos de qualquer dos módulos remotos, checa sua validade (testando caracteres especificos da *stream),* e, caso validos, envia-os de modo formatado para o CP via serial, como mostrado abaixo.

```
if((vetor_in[0] == 'l') | | (vetor in[0] == 'M') | | (vetor in[0] == 'O')){
 printf("%c %02d%02d%02d %c %02d %c %c X", vetor_in[0], vetor_in[1], vetor_in[2],
     vetor_in[3], vetor_in[4], vetor_in[5], vetor_in[6], vetor_in[7]);
}
```
Para o código completo, remetemos o leitor ao Apêndice D.

#### 6.2,3 Programa do CP

No CP, conectado ao receptor, temos o programa que gerencia a recepção dos dados e salva os registros num sistema de arquivos que pode ser lido facilmente pelo sistema de banco de dados ja utilizado pela empresa.

Tal programa simplesmente lê os dados recebidos pela porta serial, que já se encontram devidamente formatados pelo receptor, e, ao final de cada registro valido, salvao no seu respectivo arquivo.

A arquitetura do sistema de arquivos adotada foi discutida com os responsáveis, na empresa, pelo desenvolvimento e manutenção dos softwares e sistemas. A solução empregada consiste em isolar os registros de cada dia em um diretório específico, dentro desse diretório, cada registro tem seu próprio arquivo, cujo nome é o horário em que ele foi lido, com hora, minuto e segundo. Tal sistema insere uma estampa de tempo no registro, permitindo o rastreamento de quando cada pálete passou por operações no setor.

A estratégia de arquivos com registro único, além de evitar que uma possível falha na escrita de um registro comprometa outros, evita choques de leitura/escrita pelo sistema operacional. O sistema de gerenciamento do banco de dados esta programado para nao ler

o arquivo mais recente na pasta do dia, pois este se trata do arquivo que possiveimente se encontra no processo de escrita do registro pelo programa de salvamento.

O código completo do programa de salvamento, comentado linha a linha, encontrase no Apendice E.

0 codigo do sistema de gerenciamento do banco de dados e de propriedade da empresa, e não foi alvo do presente trabalho.

## 7 **Resultados** e **Discussao**

O presente sistema encontra-se em uso há cerca de um mês (no momento da confecção desse relatório), incluindo a primeira semana de testes, durante esse período houve modificações e correções no sistema, assim como ajustes do pessoal ao seu uso.

A migração para o sistema está sendo feita de forma gradual, à medida que novos paletes vao entrando no sistema, ja com seus codigos de barra, e os antigos, sem o sistema, vão saindo. Prevê-se que no início do mês de Outubro será feita uma última revisão do estoque, incorporando etiquetas aos ultimos paletes restantes ainda sem elas, para que o sistema possa então passar a ser utilizado como única forma de entrada de dados.

A incorporação dos dados advindos do sistema ao banco de dados já foi implementada e já é utilizada pelos responsáveis pelo setor como fonte de informação, com o benefício da atualização da informação no momento em que esta é modificada pelo operador no galpão.

Como ilustração do processo, na Tabela 3 são apresentados exemplos de registros salvos pelo sistema:

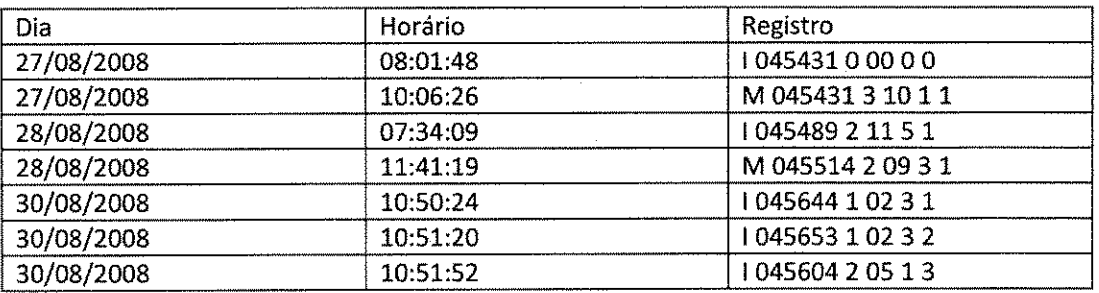

Tabela 3- Exemplos de registros do sistema

Na Tabela 3, o campo registro é formado da seguinte forma: o primeiro caractere representa a operação efetuada,  $i = entrada$ ,  $M = movimentação$ ,  $O = saída$ . Em seguida está o numero do paiete, seguido de seu endereco, na forma de Area, Rua, Quadra e Estante.

Após a absorção desses dados pelo banco de dados, os supervisores do setor podem gerar relatórios com as operações efetuadas, filtrando por dia, tipo da operação, cliente, etc. bem como rastrear todas as operações já efetuadas sobre um pálete específico. Um exemplo de tal relatório, refletindo alguns dos exemplos da Tabela 3, é apresentado na Tabela 4.

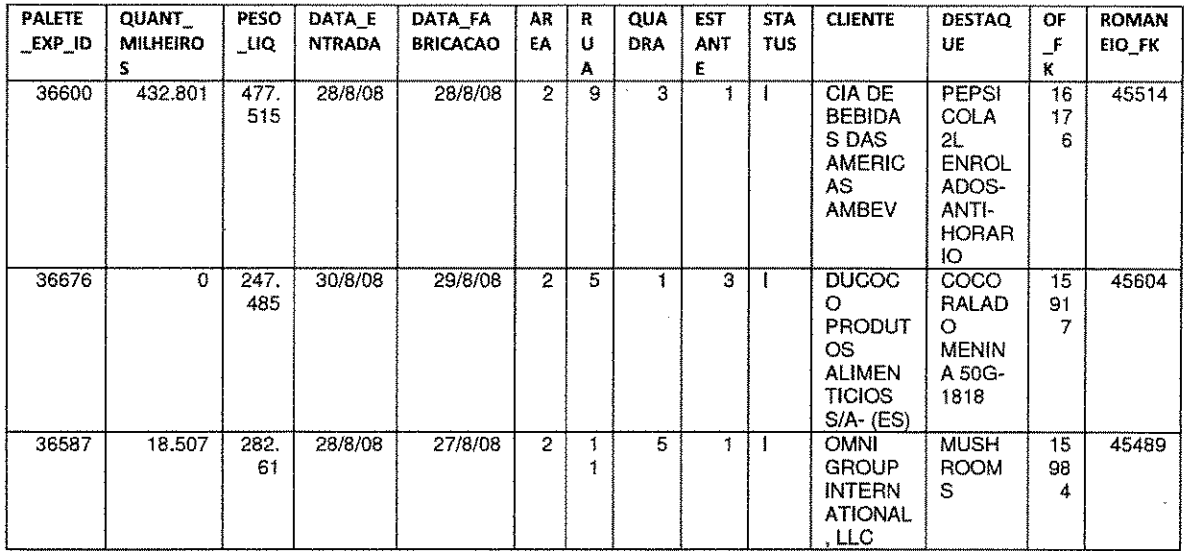

Tabela 4 - Exemplo de relatório do sistema

38

### **8 Conclusao**

O presente trabalho mostrou-se uma ferramenta e uma oportunidade de alto valor para a formação profissional, permitindo não apenas uma vasta aplicação dos conhecimentos teóricos adquiridos durante o curso, mas também uma visão em proximidade dos aspectos praticos do trabalho de um engenheiro de projetos. Dentre tais aspectos, estão as análises de custos, a ponderação do fator econômico nas decisões, a utilização do mercado estabelecido para escolha de soluções e, com grande importância, a complexidade da negociação, com clientes, fornecedores, usuários do sistema e outros desenvolvedores, atividades fundamentais na elaboração, desenvolvimento, implantação e adequação do produto/sistema desenvolvido às necessidades reais de sua utilização.

## **9 Referências Bibliográficas**

1. Bar Code History Page. *BarCodel.* [Online] 02 de 02 de 2007. [Citado em: 20 de Agosto de 2008.] http://www.adamsl.com/pub/russadam/history.html.

2. Universal Product Code {UPC}. *BarCodel.* [Online] 07 de 04 de 2008. [Citado em: 20 de Agosto de 2008.] http://www.adamsl.com/pub/russadam/upccode.html.

3. Code 39 Specification Page. *BarCodel.* [Online] 02 de 02 de 2007. [Citado em: 20 de Agosto de 2008.] http://www.adamsl.com/pub/russadam/39code.html.

4. Bar Code Readers Page. *BarCodel.* [Online] 02 de 02 de 2007. [Citado em: 20 de Agosto de 2008.] http://www.adamsl.com/pub/russadam/readers.html.

5. ZigBee Resource Guide. *ZigBee Alliance.* [Online] 2008. [Citado em: 20 de Agosto de 2008.] http://www.zigbee.org/imwp/idms/popups/pop\_download.asp?contentlD=12945.

6. Axelson, Jan. *Serial Port Complete.* Madison, Wl : Lakeview Research, 1999.

7. EPCglobal Class 1 Gen 2 RFID Specification. [Online] 2005. [Citado em: 21 de Agosto de 2008.] http://www.ship2save.com/page\_images/wp\_alien\_gen2.pdf.

8. Interfacing the AT keyboard. *Beyond Logic.* [Online] 15 de 06 de 2005. [Citado em: 21 de Agosto de 2008.] http://www.beyondiogic.org/keyboard/keybrd.htm.

9. Manual de Programação BR-310. Bematech. [Online] [Citado em: 21 de Agosto de 2008.] http://www.bematech.com.br/suporte/downloads/manuais/6678.pdf.

10. TRF-2.4G Reference Guide. *SparkFun.* [Online] [Citado em: 20 de Agosto de 2008.] http://www.sparkfun.com/datasheets/RF/RF~24G.pdf.

11. SPI Overview and Use of the PICmicro Serial Peripheral Interface. *Microchip.* [Online] [Citado em: 21 de Agosto de 2008.]

http://wwl.microchip.com/downloads/en/DeviceDoc/spi.pdf.

12. XBee™/XBee-PRO™ OEM RF Modules. *Digi.* [Online] 13 de 10 de 2006. [Citado em: 21 de Agosto de 2008.]

http://ftpl.digi.eom/support/documentation/manuai\_xb\_oemrfmodules\_802.15.4.pdf.

13. LM016L -16 character x 2lines - Hitachi Semiconductor. *AUDataSheet.* [Online] [Citado em: 21 de Agosto de 2008.] http://www.alidatasheet.com/datasheet~ pdf/pdf/146552/HITACHi/LM016L.html.

14. Serial and UART Tutorial. *Freebsd.* [Online] 13 de 01 de 1996. [Citado em: 23 de Agosto de 2008.] http://www.freebsd.org/doc/en\_US.IS08859-l/articles/serial-uart/.

15. PB-114/2. *Patoia.* [Online] [Citado em: 23 de Agosto de 2008.] http://patola.com.br/?pagina=info\_produto.php&produto\_id=60&titulo=PB-114/2.

# Apêndices

Apêndice A - Círcuito completo dos módulos remotos

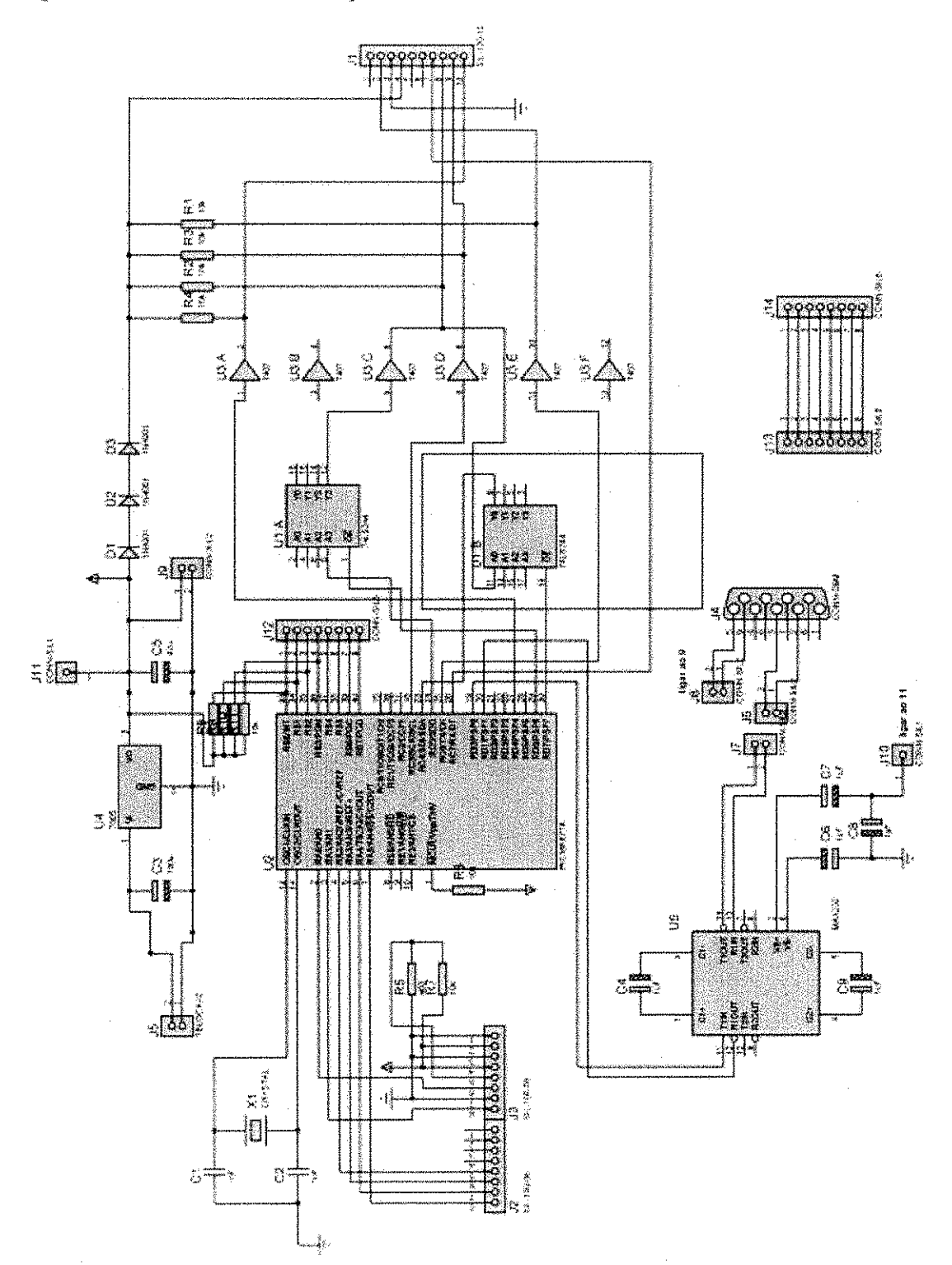

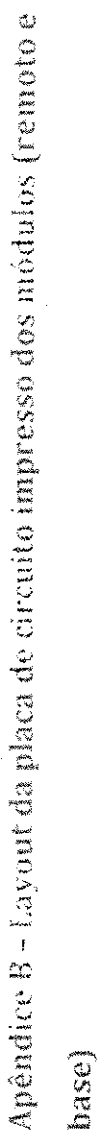

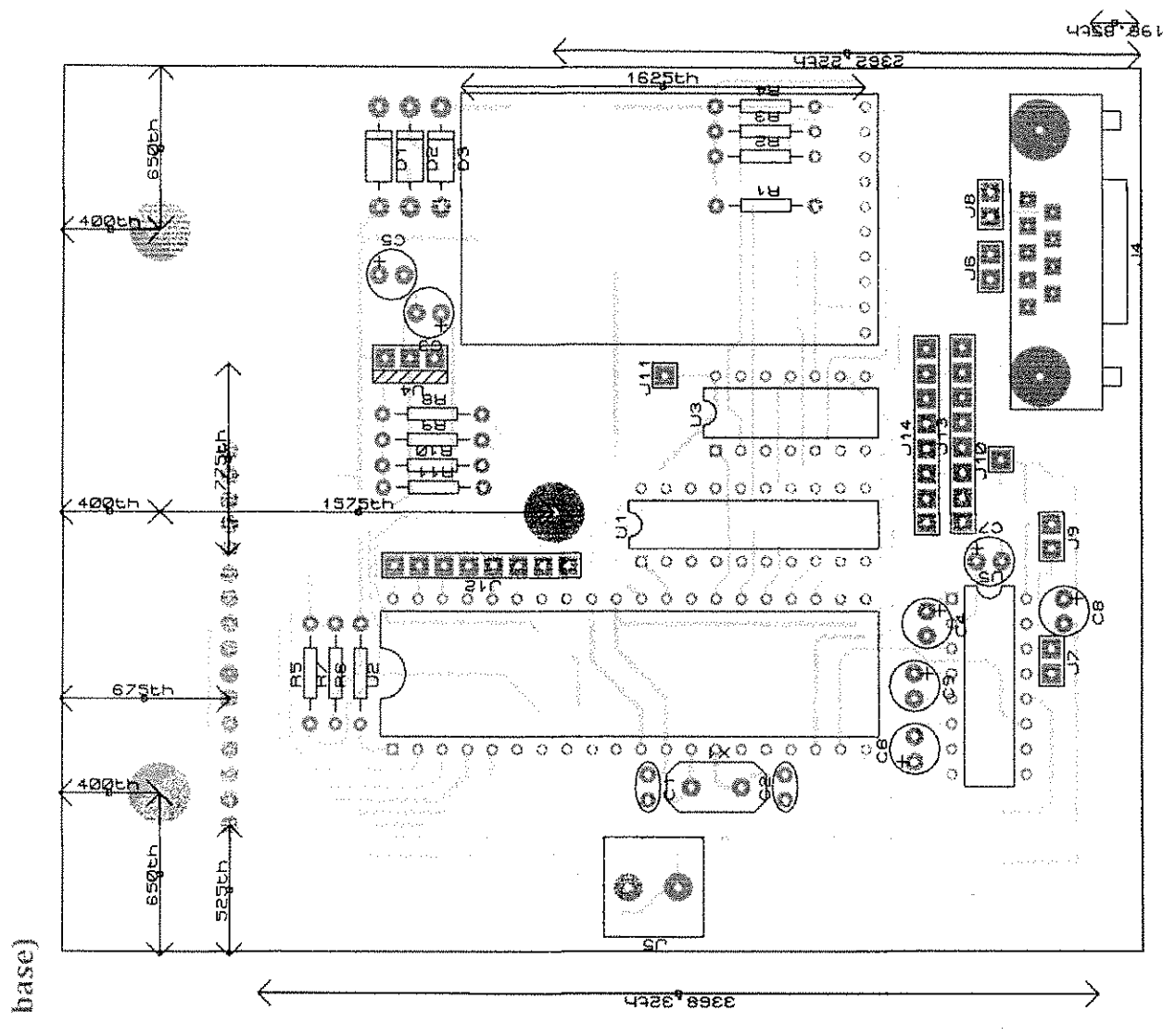

 $\frac{3}{4}$ 

#### Apêndice C - Código completo do transmissor

```
001 #include <16F877A.h>
002 #device adc=8
003
004 #FUSES NOWDT
                         //Desabilita o Watch Dog Timer
005 #FUSES XT
                      //Usa o Crystal osc <= 4mhz
006 #FUSES PUT
                      //Habilita o Power Up Timer
007 #FUSES NOPROTECT
                           //Leitura do código não protegida
008 #FUSES NODEBUG
                          //Desabilita o modo Debug
009 #FUSES NOBROWNOUT
                             //Não reinicia a MCU quando detecta um brownout
010 #FUSES NOLVP
                        //Sem programação com baixa tensão
011 #FUSES NOCPD
                        //Sem proteção EE
012 #FUSES WRT_50%
                          //Primeira metade da memória com escrita protegida
013
014 iluse delay(clock=4000000)
015 #use rs232(baud=9600,parity=N,xmit=PIN_D0,rcv=PIN_D1,bits=8)
016
017 #define C1
                     PIN 83
018 #define C2
                     PIN_B2
019 #define C3
                     PIN_BO
                     PIN B1
020 #define C4
021 #define L1
                     PIN_B4
022 #define L2
                     PIN_B5
023 #define L3
                     PIN_B6
024 #define L4
                    PIN_BB025
026 #define latch 300
027
028 #include <lcd_radio.c>
029
Transmissor
032 unsigned char end_data[9][10];
033
034 int TN = 1;
035 int TID = 1;
036
037 char tecla, t_area, t_rua_hi, t_rua_lo, t_quadra, t_estante;
038 int code[8];
039 int count = 0;
040 int vetor_in[8];
041 int i = 0, j = 0;
042 int sucess = 0;
043 int rts = 0;
044
045 void handle(void)
046\{047 for(i=0; i<8; i++){
048
      vetor_in[i] = spi_read(0);
049}
050051 If(vetor_in[1] == 17) //dado enviado periodicamente pelo receptor
      sucess = 1;//sua recepção indica que o receptor está ativo
052
053 delay_ms(10);
054
055 }
056057 char get_key (void);
058 char get_first_key(void);
059 void le_barra (void);
060 void config(int1);
061 void envia(void);
062
063 void main()
064 (
065
066 setup_adc_ports(NO_ANALOG5);
```
067 setup adc(ADC OFF); 068 setup\_psp(PSP\_DISABLED); 069 setup\_spi(SPI\_MASTER) SPI\_L\_TO\_H|SPI\_XMIT\_L\_TO\_H|SPI\_CLK\_DIV\_16); 070 //configura a comunicação SPI usada para o transceiver 071 setup\_timer\_0(RTCC\_INTERNAL [RTCC\_DIV\_1); 072 setup\_timer\_1(T1\_DISABLED); 073 setup\_timer\_2(T2\_DISABLED,0,1); 074 setup\_comparator(NC\_NC\_NC\_NC); 075 setup\_vref(FALSE); 078 LCD\_Init(); 079  $prinff(LCD, "Y->")$ 080 delay\_ms(100); 082 config(1); 034  $for[i = 0, i < +9; i++)$ end\_data[i][0] = 0x55; end\_data[i][1] = 0xAA; 087  $\mathbf{r}$ while(1)  $if(1)$ 091  $\{$ printf(LCD, "\nEntre a operacao"); tecla = get\_first\_key(); if(tecla == 'I'){ 097 //Corresponde à operação de Entrada  $end_data[rts][2] = ?';$ entrada: printf(LCD, "\fEntrada\n"); 100 101 printf(LCD, "Leia a etiqueta"); 102 le\_barra(); if(code[0] == 34){ //checa se o primeiro caractere é 'R' 103 printf(LCD, "\fPallet %d%d%d%d%d%d\nConfirma ?", code[1], code[2], code[3], code[4], code[5], code[6]); tecla = get\_key(); //espera confirmação do pálete lido pelo operador if(tecla ==  $E$ '){ //tecla usada pelo operador para confirmar o dado end\_data[rts][3] = 10"code[1]+code[2]; //aloca o código lido no buffer a ser enviado end\_data[rts][4] = 10\*code[3]+code[4];  $end\_data[rts][5] = 10^*code[5] + code[6]$ //aqui se inicia a inserção do endereço do pálete area: printf(LCD, "\fEntre a area: "); //entrada da área delay\_ms(latch); t\_area = get\_key(); printf(LCD, "%c\nConfirma ?", t\_area); delay\_ms(fatch);  $tecla = get_key()$ ; if(tecla == 'E'){ end\_data[rts][6] = t\_area; //entrada da rua rua: printf(LCD, "\fEntre a rua: "); delay\_ms(latch);  $t_{rad}$  hi = get\_key();<br>printf(LCD, "%c",  $t_{rad}$ hi); delay\_ms(latch); t\_rua\_lo = get\_key(); printf(LCD, "%cinConfirma ?", t\_rua\_fo); delay\_ms(latch); tecla = get\_key(); if(tecla == 'E'){  $end\_data[rts][7] = 10*(t\_rua\_bi.48)+(t\_rua\_lo.48);$ 

130 131 quadra: //entrada da quadra

132 printf(LCD, "\fEntre a quadra: ");

delay\_ms(latch); 133

076  $077$ 

081

 $083$ 

 $J35$ 

086

088

089 090

092 093 094

095

096

098

099

104

105 106

107 103

109 110

 $111\,$  $112$ 

113

114

115

116

 $117$ 118

119

120

121

122 123

 $124$ 125

126 127

128

129

t\_quadra = get\_key(); 134

- 135 printf(LCD, "\n%c Confirma ?", t\_quadra);
- delay\_ms(latch); 136
- tecla = get\_key(); 137

```
\text{if}(\text{tecla} == \mathcal{E}')\}138
139
             end_data[rts][8] = t_quadra;
             estante.
140//entrada da estante
141printf(LCD, "VEntre a estante.");
14\,delay_ms(latch):
143t_estante = get_key();
144
             printf(LCD, "\n%c Confirma ?", t_estante);
145
             delay_ms(latch);
146
             tecla = get_kev();
147if(tecla == 'E'){
148
              end_data[rts][9] = t estante;
149//Indica que tem dados para enviar
              rts ++;
150
            \overline{\mathfrak{f}}151
           \mathbf{I}152
           else
153
             goto quadra;
154
         ţ
155
         eise
156
           goto rua;
157
158
       else
159
         goto area;
160\rightarrow161
      else{
       goto entrada;
162
163
      \cdot164
      \overline{\phantom{a}}165
     else goto entrada;
366
     -3
      else if(tecla == 'M'){ //Corresponde à operação de movimentação
167
      end_data[rts][2] = 'M';
163
      movimentacao:
169
      printf(LCD, "\fMovimentacao\n");
170
171
      printf(LCD, "Leia a etiqueta");
172
      le_barra();
173if(code[0] == 34)]printf(LCD, "\fPallet %d%d%d%d%d%d\nConfirma ?", code[1], code[2], code[3], code[4], code[5], code[6]);
174
175
      tecla = get_key();
176
      if(tecla == 'E'){
       end_data[rts][3] = 10*code[1]+code[2];
177
178
       end\_data[rts][4] = 10 rede[3] + code[4];end_data{rts][5] = 10" code[5]+code[6];
179
       goto area: //como o procedimento é idêntico ao de entrada, procede para o mesmo trecho de código
180
181
      \rightarrowelse
182
183
       goto movimentacao;
184
      \ddagger18\%else goto movimentacao;
186
     \mathcal{F}else if(tecla == 'O'){
                            //Corresponde à operação de saída
187
      end_data[rts][2] = 'O';
188
189
      saida:
      printf(LCD, "\fSaida\n");
190
191
      printf(LCD, "Leia a etiqueta");
192
      le_barra();
193
      if(code[0] == 34)]printf(LCD, "\fPallet %d%d%d%d%d%d\nConfirma ?", code[1], code[2], code[3], code[4], code[5], code[6]);
194
195
      tecla = get_key();
      if(tecla == 'E'){
196
       end data[rts][3] = 10 code[1]+code[2];
197
       end\_data[rts][4] = 10*code[3]+code[4],198
199
       end\_data[rts][5] = 10 * code[5] + code[6];
       end_data[rts][6] = '0';
                                       //Na saída, não faz sentido usar endereço
200
                                       //pois o pálete está deixando seu endereço atual
201
       and data[rts][7] \approx 0;
202
       end_data{rts][8] \approx 0;
                                       //e este já consta no sistema
205
       end_data[rts][9] = '0';//indica que tem dados para enviar
204
       15 + +7205
      \frac{1}{2}206
      eise
207
       goto saída:
208
      \frac{1}{2}
```
209 else goto saida;  $210 - 1$  $211$ 212 213 214 if(TID == 2) 215 handle(). 216 217  $TM++$ 218  $iffTN \approx 1$ 219 config(1); 220 sucess =  $0$ ;  $221$ } 222 223 if(TN == 200){ //uma vez a cada 200 ciclos, configura como transmissor 224 config(0); 225 if(sucess){ //checa se durante esses 200 ciclos, houve contato com a base 226 printf(LCD, "\fConectado %02d", rts); //notifica o operador que este pode se comunicar 227 if(rts)( //checa-se-há-dados a serem transmitidos no buffer printf(LCD, "\nEnvia?"); //indaga.do.operador.se.esses.dados.devem.ser.transmitidos 228 229 delay\_ms(latch); 230 tecla = get key(); 231 if{tecia ==  $E$ 'E'){ 232 rts---233 envia(); //envia os dados, decrementando o buffer 234  $\mathbf{r}$  $235$  $\mathbf{I}$ 236  $\mathbf{)}$ 237 eise( 238 printf(LCD, "\fSem Sinal %02d", rts); //caso esteja numa zona sem conexão 239  $\mathcal{F}$ 240  $TN = 0$ ;  $241$ } 242 243  $\rightarrow$ 244 245 ) 246 247} 248 249 void config(int1 sentido){ 250 output\_bit(PIN\_D4,1); //Sinal CS do rádio (habilita configuração) 251 output\_bit(PIN\_C6.0); //habilita recepção CE 252 output\_bit(PIN\_D7,1); //desabilita 74LS244 a passar os dados do rádio pro pic 253 output\_bit(PIN\_D6,0); //Sinal WR\* do 74LS244 habilita o envio dos dados do pic pro rádio  $254$ 255 if(sentido){ 256 TID  $\approx$  2; 257 for(i=0;i<15;i++){ 258 spi\_write(string\_config2(i)); //configura.como.receptor  $\rightarrow$ 259 260  $\rightarrow$  $261$  else{  $262$  TID = 1: 263  $for(i=0;i<15,i++)$ 264 spi\_write(string\_config[i]); //configura.como.transmissor 265  $\rightarrow$ 266  $\cdot$ 267 268 output\_bit(PIN\_D4,0); //Sinal CS do rádio 269 output\_bit(PIN\_C6,1); //habilita recepção CE 270 output\_bit(PIN\_D7,0); //habilita 74LS244 a passar os dados do rádio pro pic 271 output\_bit(PIN\_D6,1); //Sinal WR\* do 741S244 bloqueia o envio dos dados do pic pro rádio 272) 273 274 void envia (void){ 275 output\_bit(PIN\_D7,1); // desabilita 74LS244 a passar os dados do rádio pro píc 276 output\_bit(PIN\_D6,0); // Ativa sinal WR\* do 74LS244 (habilita escrita de dados para rádio) output\_bit(PIN\_C6,1); // Ativa sinal CE do rádio (habilita o rádio a receber dados) 277 278

279 for(j=0; j<10; j++){

47

```
spí_write(end_data[rts][j]); // Escreve dados para o rádio
280
281 }
282
283 output_bit(PIN_C6,0); // Desativa sinal CE do rádio (inicia a transmissão em sí dos dados)
284 output_bit(PIN_D6,1); // Desativa sinal WR* do 7415244 (desabilita escrita de dados para rádio)
285 output_bit(PIN_D7,0); // habilita 74LS244 a passar os dados do rádio pro pic
286}
287
288 void le_barra(void)(
289 while(count < 8){
                            //código tem 8 caracteres ('R' + 6 de ID + CRC)
290
     code[count] = getc(}-48; //converte de ASCII para os valores numéricos
291
       count++:
292 )
293 count = 0;
294 return;
295
296
297 char get_key (void)
298{
299 char key = ";
    while(key == ''){
                         //faz a leitura ciclicamente
300
301 output_bit(L1, FALSE); //ativa a linha 1
302
     output_bit(L2, TRUE );
     output_bit(L3, TRUE);
303
304
     output_bit(L4, TRUE);
305
306
     if(linput(C1))
                        //lê o estado das colunas, associando uma resposta
307
       key = 'l';//à tecla correspondente
308
     if(linput(C2))
309
       key = 7if(linput(C3))
310
311
       key = 8'if(linput(C4))
312
313
       key = 9'3.14315 output_bit(L1, TRUE);
316 output_bit(L2, FALSE); //o procedimento é repetido para as demais linhas
317
     output_bit(L3, TRUE );
318 output_bit(L4, TRUE);
319
320
     if(linput(C1))
       key = 'M'321
     if(linput(C2))
222
323
       kev = 4324
     if(linput(C3))
       key = '5'325
     if(!input(C4))
326327
       kev = 6328
329
    output_bit(L1, TRUE);
     output_bit(L2, TRUE );
330
331
     output_bit(L3, FALSE);
332
     output_bit(L4, TRUE);
333334
     if(linput(C1))
335
       \text{key} = \text{D}'336
     if(linput(C2))
       key = '1'337
338
     if(linput(C3))
339
       key = 2;
     if(linput(C4))
340
341
       xey = 3'342
343 output_bit(L1, TRUE);
344 output_bit(L2, TRUE);
345
     output_bit(L3, TRUE );
346 output_bit(L4, FALSE);
347
348 ii(imput(C1))
349
       key = 'O'if(linput(C2))
350
```
 $3\leq 1$ key = '0': 352 if(linput(C3)) 353  $key = \frac{1}{2}$ 354 if(linput(C4)) 355  $key = \mathcal{L}'$  $356$ } 357 358 return key; //retorna a tecla pressionada 359 360 361 char get\_first\_key(void) 362 { 363 char key =  $1$ ; 364 output\_bit(L1, FALSE); 365 output\_bit(L2, TRUE); 366 output\_bit(L3, TRUE); 367 output\_bit(L4, TRUE); 368 369 if(linput(C1)) 370  $key = T$ 371 if(!input(C2)) 372  $key = 7$ ; if(!input(C3)) 373  $key = 8$ 374 375 if(linout(C4))  $key = 9$ 376 377 378 output\_bit(L1, TRUE); 379 output\_bit(L2, FALSE); 380 output\_bit(L3, TRUE); 381 output\_bit(L4, TRUE); 382 383 if(linput(C1)) 384  $key = M'$ 385 if({input(C2)} 386 key =  $44$ ; 387 if(linput(C3))  $key = '5'$ ; 388 389 if(linput(C4)) 390  $key = '6';$ 391 392 output\_bit(L1, TRUE); 393 output\_bit(L2, TRUE ); 394 output\_bit(L3\_FALSE); 395 output\_bit(L4, TRUE); 396 397 if(linput(C1)) 398  $key = 10<sup>3</sup>$ ; 399 if(linput(C2)) 400  $key = '1';$ 401 if(linput(C3)) 402  $key = '2';$ 403 if(linput(C4))  $key = '3'$ 404 405 406 output\_bit(L1, TRUE); 407 output\_bit(L2, TRUE); output\_bit(L3, TRUE); 408 409 output\_bit(L4, FALSE); 410 411 if(!input(C1))  $\text{key} \approx \text{^1O}$  ; 412  $413$ if(linput(C2))  $key = 0$ 414 415 if(linput(C3))  $416$ key =  $\mathcal{L}$ 417 if(linput(C4))

418

419

 $421$  )

 $key = 'E';$ 

420 - return key;

49

#### Apêndice D - Código completo do receptor

```
001 #include <16F877A.h>
002 #device adc=8
603004 PFUSES NOWDT
                        //No Watch Dog Timer
005 HFUSES XT
                     //Crystal.oscies.4mliz
006 BFUSES PUT
                      //Power Up Timer
007 #FUSES NOPROTECT
                          //Code not protected from reading
008 IFUSES NODEBUG
                         //No Debug mode for ICD
009 #FUSES NOBROWNOUT
                            //No brownout reset
                       //No low voltage prgming, B3(PIC16) or B5(PIC18) used for I/O
010 #FUSES NOLVP
011 #FUSES NOCPD
                        //No EE protection
012 #FUSES WRT_50%
                         //Lower half of Program Memory is Write Protected
013
014 #use delay(clock=4000000)
015 #use rs232(baud=9600,parity=N,xmit=PIN_D0,rcv=PIN_D1,bits=8)
016
017 #define C1
                    PIN B3
                    PIN_B2018 #define C2
019 #define C3
                    P.N_80
020 #define C4
                    PIN_B1
021 #define L1
                    PIN_B4
022 #define L2
                    PIN_BS
                    PIN_B6
023 #define L3
024 #define L4
                    PIN_B7025
026
030
031 int TN = 1:
032 int TID = 1;
033
034 char tecla;
035 int code[8];
036 int count = 0;
037 int vetor_in[8];
038 int i = 0, j = 0;
039
040 void handle(void)
041 {
042 for(i=0; i<8; i+1)(
043
     vetor_in[i] = spi_read(0);
044 }
045
046 tecla = vetor_in[1]:
047 if((vetor_in{0} == 'I') } { (vetor_in{0} == 'M') } { (vetor_in[0] == 'O')){
     printf("%c %02d%02d%02d %c %02d %c %c X", vetor_in[0], vetor_in[1], vetor_in[2], vetor_in[3], vetor_in[4], vetor_in[5],
048 -vetor_in[6], vetor_in[7]);
049 )
050 delay_ms(10);
051
052)
053
054 void config(int1);
()SS void envia(void);
056
057 void main()
058 F
059
060 setup_adc_ports(NO_ANALOGS);
061 setup_adc(ADC_OFF);
062 setup_psp(PSP_DISABLED);
063 setup_spi(SPI_MASTER)SPI_L_TO_HISPI_XMIT_L_TO_HISPI_CLK_DIV_16);
```
064 setup\_timer\_0(RTCC\_INTERNAL)RTCC\_0IV\_1); 065 setup\_timer\_1(T1\_DISABLED);  $06\%$ setup\_timer\_2(T2\_DISABLED,0,1); setup\_comparator(NC\_NC\_NC\_NC),  $067\,$ setup\_vref(FALSE);  $062<sub>1</sub>$ 059  $070\,$ config(1);  $071$ 072 while(1){  $073$  if(1)  $074 -$ { 075  $H(TID == 2)$ 076 handle(); 077  $TN++$ 073 079  $if(TM = 1)$ 080 config(1);  $\frac{3}{4}$ 081 082 083 if(TN == 200){ 034 config(0); 085 envia(); 086  $TN = 0$ ;  $087$ } 088 089  $\overline{\phantom{a}}$ 090  $091 +$ 092 093) 094 095 void config(int1 sentido){ output\_bit(PIN\_D4,1); //Sinal CS do rádio (habilita configuração) 096 097 output\_bit(PIN\_C6,0); //habilita recepção CE output\_bit(PIN\_D7,1); //desabilita 7415244 a passar os dados do rádio pro pic 098 output\_bit(PIN\_D6,0); //Sinal WR\* do 74LS244 habilita o envio dos dados do pic pro rádio 099 100 101 if(sentido){  $TIO = 2:$  $10<sub>c</sub>$ 103  $for(i=0, i<15, i++)$ spi\_write(string\_config2[i]); 104 105 -1 106  $\cdot$ else{ 107 108  $TIO = 1;$ forfi=0;i<15;i++){ 309  $110\,$ spi\_write(string\_config[i]);  $111\,$  $\left\{ \right.$ 112 ॏ 113 114 output\_bit(PIN\_D4,0); //Sinal CS do rádio output\_bit(PIN\_C6,1); //habilita recepção CE 115 output\_bit(PIN\_D7,0); //habilita 74LS244 a passar os dados do rádio pro pic 116 117 output\_bit(PIN\_D6,1); //Sinal WR\* do 74LS244 bloqueia o envio dos dados do pic pro rádio  $118$ } 119 120 vold envia (void){ output\_bit(PIN\_D7,1); // desabilita 74LS244 a passar os dados do rádio pro pic 121 output, bit(PIN\_D6,0); // Atíva sinai WR\* do 74L5244 (inabilita escrita de dados para rádio) 122 123 output\_bit(PIN\_C6,1); // Ativa sinal CE do rádio (habilita o rádio a receber dados)  $124\,$ 125 for(j=0; j<10; j++){ spi\_write(end\_data[j]); // Escreva dados para o rádio 526  $127$ }  $123\,$ 129 output\_bit(PIN\_C6,0); // Desativa sinal CE do rádio (desabilita o rádio a receber dados) output\_bit(PIN\_D6,1); // Desativa sinal WR\* do 74LS244 (desabilita escrita de dados para rádio) 130  $131$ output\_bit(PIN\_D7.0); // habilita 741.5244 a passar os dados do rádio pro pic  $132;$ 

51

#### Apêndice E - Código do aplicativo de salvamento (PC)

#include <br/>blos.h> #include <conio.h> #include <stdin.h> #include <dos.h> #include <string.h> #include <process.h> #define COM1 0 #define DATA READY 0x100 #define TRUE  $\mathbf{1}$ #define FALSE 0 #define SETTINGS (\_COM\_9600 | \_COM\_CHR8 | \_COM\_STOP1 | \_COM\_NOPARITY) int main(void) ſ unsigned in, out, status; int count =  $0$ ; char code[20] =  $\binom{m}{i}$ char last[20] =  $\frac{4n}{3}$ char nome(20) =  $\frac{1}{2}$ char command[12]; FILE \*save; struct time t: struct date d; \_bios\_serialcom(\_COM\_INIT, COM1, SETTINGS); //configura porta serial utilizada cirscr(); cprintf("... Programa receptor dos c¢digos de barra ...\r\n"); for  $(z)$  $\left\{ \right.$ status = \_bios\_serialcom(\_COM\_STATUS, COM1, 0); //lé o status da porta serial if (status & DATA\_READY) //caso haja dados no buffer de entrada if  $\{$ [out = \_bios\_serialcom(\_COM\_RECEIVE, COM1, 0) & 0x7F) != 0) $\{$ //lé esses dados para a variável reservada //anexa a última leitura na stream code[count] = out; printf("%c", code[count]); //exibe em tela cada caractere lido  $if(code(count) = "X')$ //o X marca o fim do registro printf("\n"); count++; 4 if(code[count-1] == 'X'){ //se o registro foi completado gettime(&t); //lê o tempo //e a data do sistema getdate(&d); sprintf(command, "md %02d%02d%02d", d.da\_year, d.da\_mon, d.da\_day); //cria um comando para o núcleo do DOS que cria um diretório cujo nome é a data atual system(command); //executa o comando acima por passagem de comando do sistema sprintf(command, "cd %02d%02d%02d", d.da\_year, d.da\_mon, d.da\_day); //muda o diretório atual para o recém criado system(command); sprintf(nome, "%02d%02d%02d.txt", t.ti\_hour, t.ti\_min, t.ti\_sec); //cria o nome do arquivo a ser salvo com a hora (hora, minuto e segundo) save = fopen(nome, "a+"); //abre, criando, o arquivo onde será salvo o registro lido //fecha a stream a ser salva  $\c{code[18]} = \{0\}$ ; //compara se o último registro já não foi lído if(strcmp(code, last)){  $if((code[0] == ?') | {code[0] == 'W' } | {code[0] == 'O'})$ //testa se o primeiro caractere do registro é válido fprintf(save, "%s\n", code); //caso ambos os testes acima validem, salva o registro no arquivo aberto strcpy(last, code); //armazena o último registro salvo para comparação

fclose(save); system("cd..");  $\mathsf{count} \circ 0^{\downarrow}$  $\frac{1}{2}$ if (kbhit())  $\mathsf{if} \ (\mathsf{in} \mathbin{\verb||} \mathsf{getch}()) \mathbin{\verb||} \mathbin{\verb||} \mathsf{at} \mathsf{B}')$ break;

\_bios\_serialcom(\_COM\_SEND, COM1, in);

 $\overline{\phantom{a}}$  $\left\{\begin{array}{c} \text{return 0;} \\ \text{ } \end{array}\right.$ 

 $\{$ 

 $\}$ 

//fecha o arquivo desse registro //retorna para o diretório onde se encontra o aplicativo //limpa a stream de recepção

//detecta o pressionamento do 'ESC', para deixar o programa